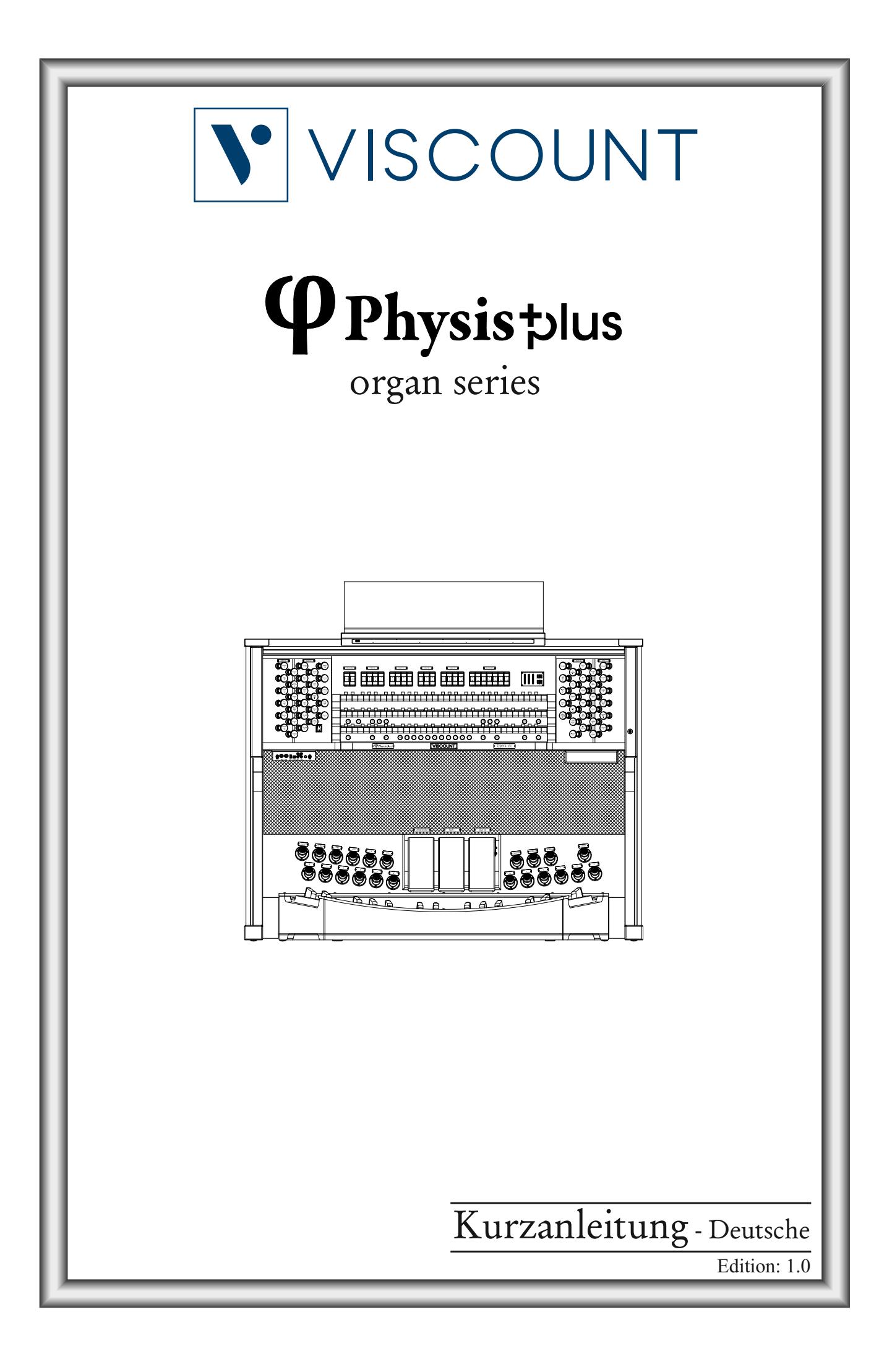

# **ACHTUNG: Diese Seite sollten Sie zuerst lesen!**

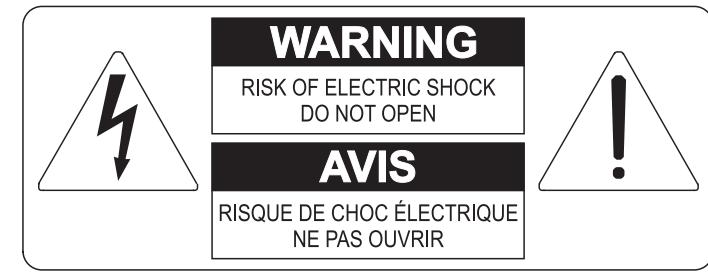

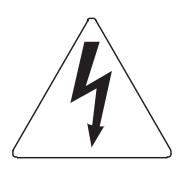

Der Blitz mit der Pfeilspitze im gleichseitigen Dreieck soll den Anwender vor nicht isolierter gefährlicher Spannung im Geräteinnern warnen. Diese Spannung kann so hoch sein, dass die Gefahr eines Stromschlags besteht.

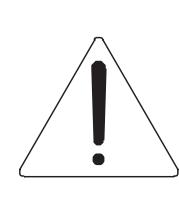

Das Ausrufungszeichen im gleichseitigen Dreieck soll den Anwender auf wichtige Bedienungs- und Wartungsanleitungen aufmerksam machen, die im mitgelieferten Informationsmaterial näher beschrieben werden.

### **ACHTUNG**

UM DAS RISIKO EINES STROMSCHLAGS ZU VERMEIDEN; SOLLTEN SIE DAS GERÄT NICHT ÖFFNEN. IM SERVICEFALL WENDEN SIE SICH BITTE AN IHREN HÄNDLER ODER AN EINE AUTORISIERTE SERVICE-WERKSTATT.

# Bei der Benutzung elektrischer Geräte sollten einige grundlegende Sicherheitsvorkehrungen getroffen werden. Dazu gehören insbesondere die folgenden:

- 1) Lesen Sie das gesamte Handbuch, bevor Sie das Gerät in Betrieb nehmen.
- 2) Bewahren Sie das Handbuch gut auf.
- 3) Beachten Sie alle Warnhinweise.
- 4) Folgen Sie allen Anweisungen.
- 5) Benutzen Sie das Gerät nicht in Wassernähe.
- 6) Reinigen Sie das Gerät nur mit einem trockenen Tuch.
- 7) Das Gerät muß derart aufgestellt werden, dass eine ausreichende Ventilation gewährleistet ist. Anschließen gem. Anweisungen des Herstellers.
- 8) Dieses Gerät muß vor übermäßiger Wärmeeinstrahlung (Heizkörper, Heizlüfter und andere wärmeproduzierende Einrichtungen) ferngehalten werden.
- 9) Dieses Gerät kann mit einem gepolten Netzanschluß geliefert worden sein (z.B. Steckerstift mit größerem Durchmesser).

Falls der Stecker nicht in die Steckdose passen sollte, muß ein Fachmann zu Rate gezogen werden. Nehmen Sie keine

Veränderungen am Netzanschluß vor!

- 10) Das Gerät muß in der Nähe eines Netzanschlusses aufgestellt werden. Die verwendete Steckdose sollte leicht zugänglich und in unmittelbarer Nähe des Geräts sein.
- 11) Keine Gegenstände auf das Netzkabel stellen oder derart aufstellen, dass durch das Netzkabel ein Schaden ausgelöst werden könnte (beispielsweise durch Betreten, darüber Stolpern, Gegenstände darüber rollen oder schieben).
- 12) Dieses Gerät darf nur in Verbindung mit einer vom Hersteller empfohlenen oder mitgelieferten Standvorrichtung, bzw. Zubehör betrieben werden.
- 13) Nehmen Sie keine Eingriffe am Gerät vor, es sei denn. Sie werden ausdrücklich in den zugehörenden Dokumentationen (z.B. Bedienungsanleitung) erwähnt. Alle weitergehenden Eingriffe dürfen nur durch gualifizierte Fachleute erfolgen.

14) Ziehen Sie den Netzstecker aus der Steckdose im Falle eines Gewitters oder wenn Sie das Gerät längere Zeit nicht benutzen.

- 15) Sie sollten sich an Ihren Kundendienst wenden, wenn:
	- a) Das Netzkabel oder Netzstecker beschädigt sind,
	- b) Gegenstände oder Flüssigkeiten in das Gerät eingedrungen sind,
	- c) das Gerät dem Regen oder Feuchtigkeit ausgesetzt war, oder
	- d) am Gerät Fehlfunktionen auftreten,

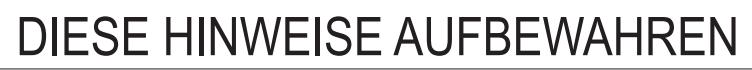

## **INHALTSVERZEICHNIS**

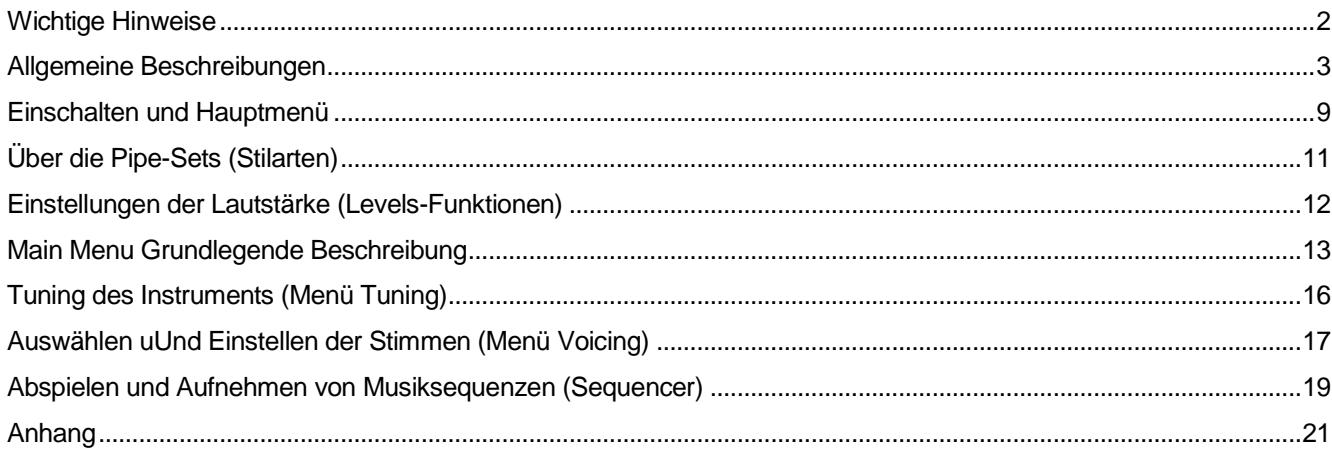

### <span id="page-3-0"></span>**WICHTIGE HINWEISE**

### **Produktpflege**

- Wenden Sie keine übermäßige Kraft auf die Strukturen und Bedienelemente des Instruments an (Knöpfe, Tasten, Tastatur usw...).
- Platzieren Sie das Gerät nach Möglichkeit nicht in der Nähe von Geräten, die starke Interferenzen erzeugen, wie z.B. Radio - Fernseher, Monitore, etc ...
- Stellen Sie das Gerät nicht in der Nähe von Wärmequellen, an feuchten oder staubigen Platzen oder in der Nähe von starken Magnetfeldern auf.
- Setzen Sie das Gerät nicht dem direkten Sonnenlicht aus.
- Niemals Fremdkörper oder Flüssigkeiten irgendwelcher Art in das Gerät einführen.
- Verwenden Sie zur Reinigung nur eine weicher Pinsel oder Druckluft; verwenden Sie niemals Reinigungsmittel, Lösungsmittel oder Alkohol.
- Verwenden Sie für den Anschluss an Verstärkungs- oder Diffusionssysteme immer qualitativ hochwertige abgeschirmte Kabel. Fassen Sie beim Lösen von Kabeln aus Steckdosen immer den Stecker und nicht das Kabel selbst an; beim Aufwickeln von Kabeln knoten oder verdrehen Sie diese nicht.
- Vergewissern Sie sich vor dem Herstellen von Verbindungen, dass die anderen Geräte, die Sie anschließen wollen (insbesondere Verstärker- und Audiosysteme) ausgeschaltet sind. Dadurch werden störende oder sogar gefährliche Signalspitzen vermieden.
- Schließen Sie das Netzkabel an eine geerdete Steckdose an.
- Prüfen Sie, ob die Spannung mit der auf dem Seriennummernschild der Orgel angegebenen Spannung übereinstimmt.
- Wenn das Gerät für längere Zeit außer Betrieb sein soll, ziehen Sie das Netzkabel aus der Steckdose.
- Platzieren Sie das Netzkabel nicht in der Nähe von Wärmequellen. Biegen Sie das Kabel nicht zu stark und beschädigen Sie es nicht.

### **Anmerkungen zu diesem Handbuch**

- Bewahren Sie dieses Handbuch sorgfältig auf.
- Dieses Handbuch ist ein integraler Bestandteil des Instruments. Die in dieser Publikation enthaltenen Beschreibungen und Abbildungen sind nicht verbindlich.
- Während die wesentlichen Merkmale des Gerätes gleich bleiben, behält sich der Hersteller das Recht vor, jederzeit und ohne Verpflichtung zur sofortigen Aktualisierung dieser Publikation Änderungen an Partsn, Details oder Zubehör vorzunehmen, die zur Verbesserung des Produktes oder für Anforderungen konstruktiver oder kommerzieller Art als geeignet erachtet werden.
- Alle Rechte vorbehalten; die Reproduktion eines Teils dieses Handbuchs, in welcher Form auch immer, ist ohne ausdrückliche schriftliche Genehmigung des Herstellers verboten.
- Alle in diesem Handbuch erwähnten Markenzeichen sind Eigentum der jeweiligen Hersteller.
- Bitte lesen Sie alle Informationen sorgfältig durch, damit Sie die optimale Funktionsweise und den besten Gebrauch Ihres Instruments nutzen können..
- Die Codes oder Zahlen in eckigen Klammern ([ ]) geben den Namen der Knöpfe, Schieberegler, Potentiometer und Anschlüsse des Instruments an. Zum Beispiel bezieht sich [EXIT] auf die Taste EXIT.
- Die Abbildungen dienen lediglich zu Informationszwecken und können von Ihrem Produkt abweichen.
- Die in diesem Handbuch enthaltenen Anweisungen beziehen sich nur auf die Betriebssystemversion des Instruments, die zum Zeitpunkt der Veröffentlichung des Dokuments aktuell war. Daher beschreiben solche Anweisungen möglicherweise nicht getreu Ihre aktuelle Betriebssystemversion. Bitte besuchen Sie die Website *www.viscountinstruments.com*, um nach der neuesten Version des Betriebssystems und des Handbuchs zu suchen.
- Dies ist eine Kurzanleitung. Ausführliche Beschreibungen aller Funktionen der Orgel finden Sie im Referenzhandbuch. Das Handbuch kann von der Website *www.viscountinstruments.com* heruntergeladen werden.

#### **Dieses Benutzerhandbuch wurde auf Version 1.0.5 des Betriebssystems des Instruments aktualisiert.**

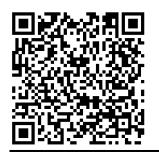

**Besuchen Sie die Physis Plus-Seite auf unserer Website, um eine detaillierte Beschreibung der Physis Plus-Technologie zu erhalten!**

### <span id="page-4-0"></span>**ALLGEMEINE BESCHREIBUNGEN**

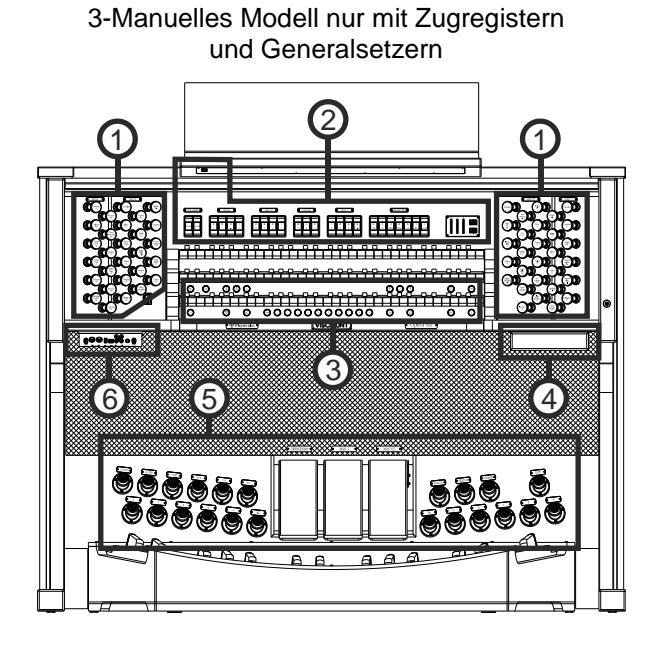

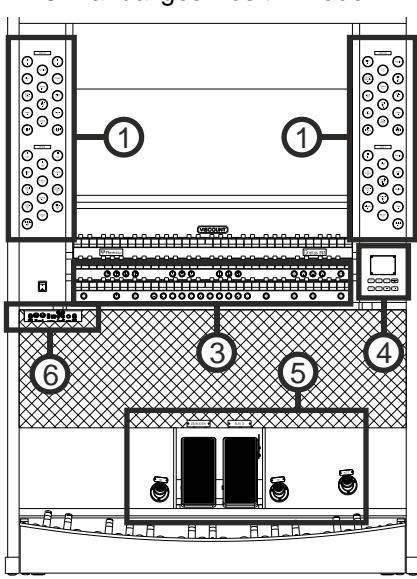

3-manualiges Registerwippen-Modell General- und Werkssetzern

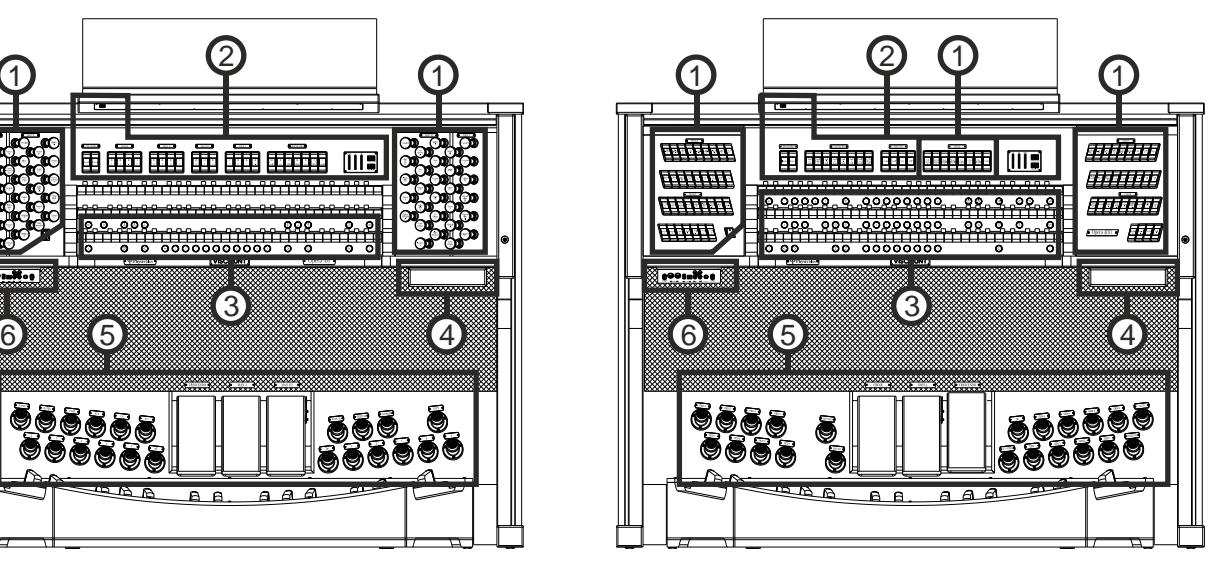

3-manualiges Positiv-Modell 2-manualiges Registerwippen-Modell

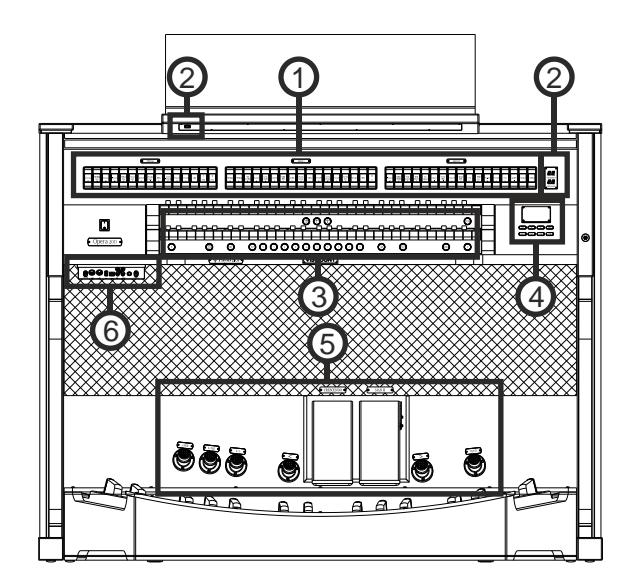

#### **HINWEIS**

*Im Folgenden werden alle Bedienelemente der Physis Plus-Orgelmodelle beschrieben. Je nach Modell sind einige Bedienelemente möglicherweise nicht vorhanden.*

### **1. Register**

- **PEDAL-Bereich:** enthält Pedalregister und Manual-Pedal-Kupplungen.
- **MAN II- oder HAUPTWERK-Bereich:** enthält Register, Koppeln und Tremulant des Manuals II oder Hauptwerk.
- **MAN III- oder SCHWELLWERK-Bereich:** enthält Register, Koppel und Tremulant des Manuals III oder Schwellwerk.
- **MAN IV- oder SOLO-Bereich:** enthält Register und Tremulant des Manuals IV oder Solo.
- **MAN I- oder POSITIV-Bereich:** enthält Register, Koppel und Tremulant des Manuals I oder Positiv.

Für jedes Register kann eine andere Stimme ausgewählt werden. Sie können auch die wichtigsten Parameter der Klangerzeugung einstellen. Weitere Informationen hierzu finden Sie auf Seite [17.](#page-18-0)

Für jeden Bereich stehen zwei Tremulanten zur Verfügung, die je nach Modell mit den Reglern [TREMULANT] oder [TREM] aktiviert werden können. Für jeden Tremulanten können Sie Geschwindigkeit, Tiefe, Amplitude und Wellenform einstellen und ihn jeder Stimme zuweisen. Weitere Informationen finden Sie auf Seite [16](#page-17-0) und im Referenzhandbuch.

Es ist auch möglich, eine oder zwei Orchesterstimmen in jeder Sektion zu spielen. Bei einigen Modellen, bei denen keine Orchesterregister vorhanden sind, muss die Orchesterstimme durch die auf Seite [17](#page-18-0) beschriebenen Funktionen aktiviert werden. Die Liste der Register, die für das Spielen von Orchesterstimmen zur Verfügung stehen, kann sich je nach der Klangkonfiguration der Orgel ändern. Weitere Informationen finden Sie auf der Website *www.viscountinstruments.com*.

Bei einigen Modellen enthalten diese Sektionen auch einen [MIDI]-Regler, um MIDI-Notencodes an den MIDI [OUT]- Anschluss zu übertragen.

### **2. Oberes Bedienfeld**

- **Lichtschalter:** Ein/Aus-Schalter für die Beleuchtung des Notenpults und der Handbücher.
- **SPEAKERS-Bereich:** Verstärkungsregler.
	- **[CONSOLE]:** schaltet das interne Verstärkersystem des Instruments ein/aus.
	- **[EXTERNAL]:** Dieser Befehl aktiviert die PROG.OUT Ausgänge auf der Rückseite (Seite [8\)](#page-9-0), um externe Lautsprecher an das Instrument anzuschließen und sie für die Verbreitung des Klangs in der Umgebung zu verwenden.
- **PEDAL-Bereich:** Koppler, Sub- und Superoktave des Pedalboards.
- **MAN II oder HAUPTWERK-Bereich:** Koppler, Sub- und Superoktave des Manual II oder Hauptwerk.
- **MAN III oder SCHWELLWERK-Bereich:** Koppeln, Sub- und Superoktave des Manuals III oder **Schwellwerk.**
- **MAN I oder POSITIV-Bereich:** Koppeln, Sub- und Superoktave des Manuals I oder Positiv.
- **COUPLERS-Bereich:** Koppeln, Sub- und Superoktave der Manuale und des Pedals.
- **SOLO TO-Bereich:** Kopplungen der Solo-Register zu den anderen Manualen und dem Pedal.
- **MIDI-Bereich:** Mit diesen Reglern für jedes Manual und das Pedalboard kann die Übertragung von MIDI-Noten über den MIDI [OUT]-Port aktiviert und deaktiviert werden. Alle anderen MIDI-Befehle des Instruments werden weiterhin gesendet, auch wenn der MIDI-Regler ausgeschaltet ist.
- **TREMULANT-Bereich:** Hier sind die Tremulanten der einzelnen Sektionen. Weitere Informationen finden Sie unter *STOPS*.
- **ORCHESTRA-Bereich:** enthält die Orchesterstimmen. Es ist möglich, die durch das Register aktivierte Stimme zu wählen und die wichtigsten Klangerzeugungsparameter jeder Stimme einzustellen. Für weitere Informationen siehe Seite [17.](#page-18-0)
- **Zusätzliche Anzeigen.**
	- [CRESC] oder [CRESCENDO]: Zeigt die Stufe an, die das [CRESCENDO]-Pedal gerade erreicht.
	- **[I] oder [POSITIV**]: Manuelle I- oder Positiv-Ausdrucksstufe, die mit dem [MAN. I]- oder [Positiv]-Pedal eingestellt wird.
	- **[II]:** Manual II-Ausdrucksstärke, geregelt durch das [MAN II]-Pedal.
	- **[III] oder [SCHWELLWERK]:** Manuelles III- oder Schwellwerk-Ausdrucksniveau, das mit dem [MAN III]- oder [SCHWELLWERK]-Ausdruckspedal geregelt wird.
	- **[TRANSPOSER]:** Die mit dem Parameter TRANSPOSER (Seite [9\)](#page-10-0) eingestellte Transposition.
	- **[MEM. BANK]:** Zeigt die Speicherbank der Kombinationen an, die mit den Daumenknöpfen [-] oder [MEM BANK +] und [MEM BANK -] ausgewählt wurde.

### **3. Daumenpistons**

### **Generalsetzer.**

- **[- -]:** Drücken Sie diesen Daumenknopf und dann die Knöpfe [0] / [9] zur Auswahl der gewünschten Speicherbank und der allgemeinen Kombination. Die ersten beiden Drücke des [0]/[9]-Pistons wählen die Speicherbank, der dritte Druck wählt die Kombination aus. Wenn Sie zum Beispiel die Piston [2], [0] und [4] drücken, wählen Sie die Kombination 4 der Speicherbank 20.
- **[HR]:** Stellt das Voice-Setup wieder her, das im manuellen Modus vorbereitet wurde, bevor ein Speicher abgerufen wurde.
- **[0] / [9] oder [1] / [8] / [10] / [12]:** Mit diesen Tasten werden die in der gewählten Speicherbank gespeicherten Kombinationen abgerufen. Diese Kombinationen können geändert werden. Führen Sie dazu das für den [S]- oder [SET]-Daumenpiston beschriebene Verfahren aus.
- **[<] / [>] oder [PREV] / [NEXT]:** Sequenzer für allgemeine Kombinationen. [<] oder [PREV] wählt sie in absteigender Reihenfolge, [>] oder [NEXT] in aufsteigender Reihenfolge.

### **Werkssetzer.**

**[1] / [6] / [8]:** Unter jedem Manual befinden sich Daumenknöpfe zum Aufrufen der Teilungskombinationen. Die Pedale können unter dem Manual I, Positiv oder dem Hauptwerk (links) oder als Fußpistons stehen. Diese Kombinationen können geändert werden. Befolgen Sie dazu das für den [S]- oder [SET]- Daumenpiston beschriebene Verfahren.

#### **HINWEIS**

-

- *Beim Einschalten der Orgel ist immer die Speicherbank 0 (bei Modellen mit Kolben [- -]) oder 1 gewählt.*
- *Die Orgeln der Physis Plus-Serie verfügen über verschiedene Setzer, durch die die Anzahl der verwendbaren Kombinationen erweitert wird. Für weitere Informationen siehe Seite [9.](#page-10-0)*
- **[TUTTI]:** Daumenpiston, der das Tutti (volles Werk) aktiviert. Das Tutti kann geändert werden. Befolgen Sie dazu das Verfahren, das für für den Daumenpiston [S] oder [SET] beschrieben.
- **[PLENUM]:** Plenum-Daumenpiston, dessen Inhalt der von Hand oder durch Setzerinhalt vorbereiteten Registerkombination hinzugefügt wird. Das Plenum kann geändert werden. Befolgen Sie dazu das für den [S]- oder [SET]-Daumen beschriebene Verfahren.
- **[S] oder [SET]:** Piston zum Speichern von allgemeinen Kombinationen, Tutti, Plenum und Crescendo-Schritten.

So speichern Sie eine Registrierung in die aktuelle Speicherbank:

- 1) Drücken und halten Sie den [S]- oder [SET]-Daumenpiston.
- 2) Drücken Sie den Daumen- oder Fußpiston des gewünschten Speichers.
- 3) Lassen Sie den Daumenpiston [S] oder [SET] los.

Zum Speichern in einer anderen Speicherbank,

- *Bei den Orgelmodellen, die mit einem [- -]-Daumenpiston ausgestattet sind:*
- 1) Wählen Sie die Speicherbank durch Drücken von [- -] und drücken Sie dann die ersten beiden [0]/[9]-Knöpfe.
- 2) Drücken und halten Sie [S] oder [SET].
- 3) Drücken Sie den dritten [0]/[9]-Piston, um die zu speichernde Kombination zu wählen. Zum Beispiel: Drücken Sie die Pistons [2], [0] und [4] wird beispielsweise die Kombination 4 der Speicherbank 20 gespeichert.
- 4) Lassen Sie den [S]- oder [SET]-Daumenpiston los.
- *Bei den Orgelmodellen, die mit MEM BANK-Daumenknöpfen ausgestattet sind:*
	- 1) Drücken Sie [MEM BANK +] oder [MEM BANK -], um die Speicherbank zu wählen.
	- 2) Drücken und halten Sie [S] oder [SET].
	- 3) Drücken Sie den Daumenpiston der General- oder Werkssetzer, die Sie speichern möchten.
	- 4) Lassen Sie den Daumenpiston [S] oder [SET] los.

So speichern Sie Tutti oder Plenum:

- 1) Drücken und halten Sie den Daumenpiston [S] oder [SET].
- 2) Drücken Sie den [TUTTI] oder [PLENUM] Daumen- oder Fußpiston.
- 3) Lassen Sie den Daumenpiston [S] oder [SET] los.

So speichern Sie einen Crescendo-Schritt:

- 1) Wählen Sie ihn über das Crescendo-Pedal aus.
- 2) Drücken Sie den [S]- oder [SET]-Daumenpiston und halten Sie ihn gedrückt.
- 3) Drücken Sie den Daumenpiston [HR] oder [ENC] (wenn [HR] nicht vorhanden ist).
- 4) Lassen Sie den [S]- oder [SET]-Daumenpiston los.

So kopieren Sie den Inhalt eines Crescendo-Schrittes in einen anderen:

- 1) Wählen Sie den Schritt, den Sie kopieren möchten.
- 2) Drücken Sie den [S]- oder [SET]-Daumenpiston und halten Sie ihn gedrückt.
- 3) Wählen Sie den Schritt, in den Sie den Inhalt einfügen möchten.
- 4) Drücken Sie den Daumenpiston [HR] oder [ENC] (wenn [HR] nicht vorhanden ist).
- 5) Lassen Sie den Daumenpiston [S] oder [SET] los.
- <span id="page-7-0"></span> **[PIPE SET]:** Mit diesem Daumenpiston können Sie das gewünschte Pfeifenset auswählen. Drücken Sie dazu diesen Piston und innerhalb von 5 Sekunden einen der allgemeinen Kombinationsbeleuchtungspiston.
- Bei den Orgelmodellen, die nicht mit diesem Daumenpiston ausgestattet sind, kann ein Pipe Set wie auf Seite wie auf Seite [11](#page-12-0) beschrieben gewählt werden.
- **ORCH-Daumenpistons:** Knöpfe für die Orchesterstimmen der einzelnen Orgelsektionen.
- **Koppel-Daumenpistons:** unter jedem Manual befinden sich die Daumenpistons zum Aktivieren und Deaktivieren der Koppeln zu den anderen Manualen und/oder zur Pedaleinheit.
- **MIDI-Daumenpistons**: Die Daumenpistons, die für jedes Manual und die Pedaleinheit vorgesehen sind, ermöglichen die Übertragung die Übertragung der MIDI-Notencodes über den MIDI [OUT]-Anschluss aktiviert und deaktiviert werden. Alle anderen MIDI-Befehle des Instruments Meldungen des Instruments werden weiterhin gesendet, auch wenn die MIDI-Steuerung ausgeschaltet ist.
- **[ORGAN SOLO] oder [ORG SOLO]:** Aktiviert die Orgel-Solo-Funktion. Standardmäßig können Sie mit dieser Funktion die Melodie mit Schwellwerk-Registern spielen, wenn die Kopplung III/II oder II/I oder Schwellwerk/Positiv (je nach Orgelmodell) Kopplung aktiv ist. Solange die Funktion aktiv ist, werden die höchsten Töne also mit monophonen Schwellwerk- oder Positiv-Stimmen gespielt. Die Funktion kann jedoch über die Funktion ORGAN SOLO im dem KEYBOARDS-Menü angepasst werden (siehe Referenzhandbuch).
- **[AUTO PED] oder [AUTO PEDAL]:** Aktiviert die automatische Pedal- oder Pedal-Automatic-Piano-Funktion. Wählen Sie den Modus dieses Pistons unter dem Parameter A.P. MODE im KEYBOARDS-Menü (siehe Referenzhandbuch.
- **[ENC] oder [SWS]:** Wenn die Funktion Enclosed oder All Swells in Swell aktiv ist, kann die Hauptlautstärke über das [MAN.III] oder [MAN.II] oder [SCHWELLWERK] (je nach Orgelmodell) Schwellerpedal gesteuert werden. Welches Schwellerpedal und welche Sektion gesteuert wird, kann über die ENC oder SWS CONFIG-Funktion im CONTROLS-Menü eingestellt werden (siehe Referenzhandbuch).
- **[C] oder [CAN]:** Deaktiviert den Daumenpiston und alle Register, Tremulanten, Koppeln und die anderen Pistons der Manuale (außer wenn anders eingestellt über die Funktionen im CONTROLS-Menü, siehe Referenzhandbuch).
- **[CYMB STRN] oder [ZIMB]:** schaltet den Zimbelstern-Klang ein und aus.
- **[MAN TRANS]:** Manueller Transfer-Daumenkolben. Standardmäßig ist es möglich, mit diesem Daumenkolben das Manual II oder Hauptwerk mit Manual I oder Positiv zu invertieren. Die Funktion kann jedoch über die INVERSION-Funktion im KEYBOARDS-Menü angepasst werden (siehe Referenzhandbuch).
- **[REED 32]:** schaltet 32' Zungenregister ein und aus.
- **[DIAP 32]:** schaltet die labialen 32'-Register ein und aus.
- **[MAIN ON]:** Schaltet die Haupt-Audioausgänge ein und aus. Weitere Informationen zu den Konfigurationen der Audioausgänge siehe Referenzhandbuch.
- **[ANT ON]:** schaltet die Antiphonal-Audioausgänge ein und aus. Für weitere Informationen zu den Konfigurationen der Audioausgänge siehe Referenzhandbuch.
- **[P / D]:** Pfeifen/Digital-Daumenpiston, der das Spielen von Stimmen mit der internen Klangerzeugung oder mit Orgelpfeifen über Systeme mit externer Schnittstelle wie Viscount VPI.

Links neben den Manualen befindet sich der Power-Schalter zum Ein- und Ausschalten des Instruments. Bei den Modellen mit Rolldeckel befindet sich rechts neben den Manualen die Rolldeckel-Verriegelung.

### **4. Bedienungs- und Programmierbereich**

Mit den Tasten und dem Display in diesem Bereich kann der Benutzer das Gerät programmieren und einrichten sowie den internen Sequenzer. Je nach Modell befindet sich dieser Bereich in einer Schublade rechts unter den rechts unter den Manualen, im oberen Bedienfeld oder rechts neben den Manualen. Die Tasten zum Anzeigen und Navigieren durch die Bildschirme befinden sich in der Nähe des Displays und sind:

- **[SONG]:** Zugriff auf die Videoseiten des internen Sequenzers.
- **[LEVELS]:** Zugriff auf die Videoseite für alle in den Instrumenten verfügbaren Lautstärkeeinstellungen.
- **[** $\Lambda$ **]** und **[** $\lor$ **]:**Tasten zum Bewegen des Cursors in das darüber- oder darunterliegende Feld. [ $\land$ ] versetzt den Cursor in das obere oder vorherige Feld, [V] in das untere oder nächste Feld.
- **[+]** und **[-]:** Schaltflächen, mit denen die Werte der Parameter eingestellt werden, unabhängig davon, ob es sich um numerische oder alphanumerische handelt. Mit [+] erhöhen Sie den Wert, mit [-] verringern Sie ihn.
- **[EXIT]** und **[MENU/ENTER]:** Zum Aufrufen und Verlassen der Bildschirme und Menüs oder zum Bestätigen oder Abbrechen von Aufforderungen, die vom System ausgegeben werden. Mit [MENU/ENTER] werden die Menüs/Bildschirme aufgerufen und bestätigt, mit [EXIT] werden die Menüs/Bildschirme verlassen.

### **5. Expression-Pedale und Fußpistons**

 **[CRESCENDO]-Pedal ("Walzenfunktion"):** Mit diesem Pedal können Sie die Crescendo-Stufe (Step) auswählen. Diese Stufen aktivieren einen festen Satz von Registern, die mit der gleichen Lautstärke verbunden sind, von Pianissimo bis Fortissimo. Die aktuelle Stufe wird in der Zusatzanzeige [CRESCENDO] oder [CRESC] (siehe Punkt 2) und im Display im Feld CRESC. in der Hauptvideoseite (siehe Seite 88). Das Crescendo steuert alle Register und Koppler. Jede Ebene des Crescendos kann programmiert werden.

Um die Crescendo-Konfiguration zu speichern, siehe [S] oder [SET] Beschreibung der Daumenpistons.

- **Expression-Pedale:** Die Expression-Pedale steuern zu jeder Zeit die Lautstärke einer oder mehrerer Sektionen und können verwendet werden, um die verschiedensten dynamischen Effekte zu erzielen. Die Anzahl der Pedale hängt vom Modell ab und seiner Anzahl an Manualen:
	- **[MAN IV] oder [SOLO]:** kontinuierliche Regelung der Lautstärke von Manual IV oder Solo.
	- **[MAN III] oder [SCHWELLWERK]:** stufenlose Regelung der Lautstärke von Manual III oder Schwellwerk.
	- *[MAN II]: stufenlose Regelung der Lautstärke von Manual II oder Hauptwerk.*

- **[MAN I] oder [POSITIV]:** stufenlose Regelung der Lautstärke von Manual I oder Positiv.

Eines der Pedale ist mit einem Hebelsystem ausgestattet und kann verwendet werden für den Sustain-Effekt bei Orchesterstimmen.

- **Koppel-Fußpistons:** haben gleiche Funktion wie die Koppel-Daumenpistons.
- **[0]...[9], oder [GEN 1]...[GEN 12]:** dieselbe Funktion der Daumenknöpfe für die Generalsetzer.
- **[<] / [>] oder [PREV] / [NEXT]:** dieselbe Funktion der Daumenpistons für die allgemeinen Sequenzer-Kombinationen.
- **[PED 1]...[PED 12]:** Dieselbe Funktion der Pedal-Setzer-Daumenpistons.
- **[REED 32]:** schaltet die 32' Zungenregister ein und aus.
- **[FLUE 32]:** schaltet 32' Labialregister ein und aus.
- **[BOMB 32]:** die Bombarde 32' ein und aus.
- **[BOURD 32]:** die Bourdon 32' ein und aus.
- **[PLENUM]:** gleiche Funktion wie der [PLENUM]-Daumenpiston.
- **[TUTTI]:** gleiche Funktion wie der [TUTTI]-Daumenkolben.
- **[ZIMBEL]:** schaltet den Zimbelstern-Sound ein und aus.

### **6. Anschlussfeld vorne**

Unter den Manualen befindet sich auf der linken Seite ein Bedienfeld, auf dem Sie die am häufigsten verwendeten Anschlüsse und Bedienelemente finden.

- **[MASTER VOLUME]:** Regelt die Hauptlautstärke.
- **MIDI [IN]:** Ist der MIDI-Eingangsverbinder, über den die Orgel die von der externen MIDI-Einheit gesendeten Daten empfängt.
- **MIDI [OUT]:** Ist der MIDI-Verbinder zum Übertragen der von der Orgel erzeugten MIDI-Daten.
- **[USB]:** zwei USB-Anschlüsse. Der rechte Anschluss verbindet die Orgel mit einem Computer, um die Anwendung "Physis Plus The Editor" Windows / Mac OS / iOs Anwendung zu verwenden. Der linke Anschluss ist für einen USB-Stick bestimmt (nicht im Lieferumfang der Orgel enthalten) zum Speichern und Laden von Konfigurationsdateien und Songs.
- **AUX [IN]:** RCA-Line-Eingänge, die es ermöglichen, andere Instrumente über die interne und externe Verstärkung der Orgel zu spielen.
- **AUX [OUT]:** RCA-Line-Ausgänge mit unverstärktem Signal für den Anschluss optionaler verstärkter Lautsprecher, externer Verstärkersysteme oder Aufnahmesysteme.
- **[PHONES]:** Anschluss für einen Kopfhörersatz.
- **[PHONES VOLUME]:** Regelt die Lautstärke des an der Buchse [PHONES] angeschlossenen Kopfhörers.

**N.B.**

- *Weitere Informationen über die MIDI-Schnittstelle finden Sie im Referenzhandbuch.*
- *Weitere Informationen zu den USB-Geräten und dem internen Speicher finden Sie im Referenzhandbuch.*

### <span id="page-9-0"></span>**Hinteres Anschlussfeld**

Rückwand mit 12 Audio-Ausgängen Rückwand mit 4 Audio-Ausgängen

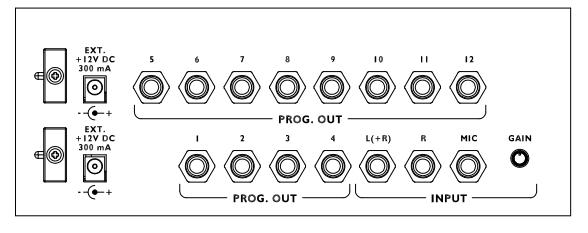

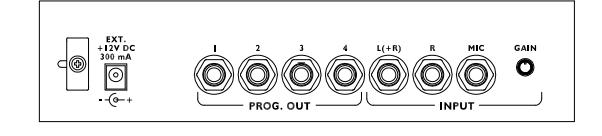

Auf der Rückseite der Orgel befinden sich verschiedene Buchsen für den Anschluss an externe Lautsprechersysteme, sowie Line- und Mikrofoneingang.

- **[EXT. +12V DC]:** An diesen Anschlüssen können +12 Volt zum Einschalten eines beliebigen VISCOUNT Aktivlautsprechers, der an die PROG. OUT-Ausgängen angeschlossen ist.
- **PROG. OUT:** die allgemeinen Line-Ausgänge des Geräts, die die Simulation der Windladen von Pfeifenorgeln ermöglichen. Die Verteilung der Signale auf die Ausgänge erfolgt auf der Grundlage der OUTPUTS-Einstellungen in der Anwendung "Physis Plus The Editor". Diese Einstellungen ermöglichen die Auswahl des Windkastentyps, seiner Größe in Abhängigkeit von der Position der Lautsprecher im Raum. Jeder Ausgang verfügt außerdem über eigene Regler für Typ, Modus, Pegel, Equalization und Reverb Regler.
- **INPUT [L(+R)] / [R]:** Line-Eingänge, über die andere Instrumente über die interne und externe Verstärkung der Orgel gespielt werden können. Wenn die Quelle monophon ist, verwenden Sie nur den Anschluss  $[L+(R)]$ .
- **INPUT [MIC]:** Mikrofoneingang, der die Verstärkung des Mikrofonsignals ermöglicht.
- **[GAIN]:** Trimmer zur Regulierung der Verstärkung des an der Buchse [MIC] ankommenden Eingangssignals.

#### **WARNUNG!**

*Diese Gruppe von rückseitigen Anschlüssen ist von außen nicht sichtbar, und die Holzrückwand der Orgel muss entfernt werden, um sie zu erreichen. Wenden Sie sich für dieses Verfahren an qualifiziertes Personal.*

## <span id="page-10-0"></span>**EINSCHALTEN UND HAUPTMENÜ**

Nach dem Einschalten des Geräts zeigt das Display die Logo-Videoseite und dann die Hauptseite an:

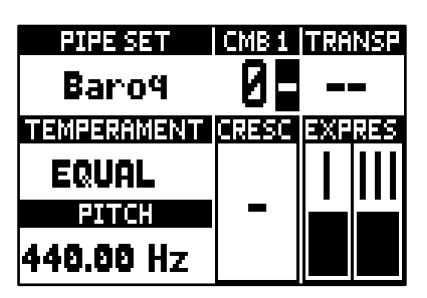

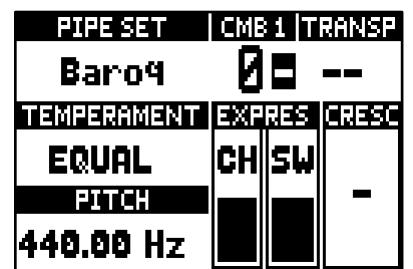

die das folgende Anzeigefeld enthält:

- **PIPE SET:** Aktuell verwendetes Pipe Set (Seite [11\)](#page-12-0).
- **CMB:** der gewählte Speicherplatz. Die ersten beiden Zahlen geben die Speicherbank an, die dritte Zahl (in umgekehrter Reihenfolge) gibt die gewählte Kombination an, die durch den beleuchteten Daumenpiston der Generalsetzer angezeigt wird. Die Nummer des ausgewählten Speicherplatzes wird neben dem Text "CMB" angezeigt.
- **TRANSP:** In TUNING (Seite [16\)](#page-17-0) eingestellte Transposition.
- **TEMPERAMENT:** die gegenwärtig verwendete Stimmung, ausgewählt in TUNING (Seite [16\)](#page-17-0).
- **PITCH:** Stimmung des Instruments, ausgedrückt als Frequenz von A4, eingestellt in TUNING (Seite [16\)](#page-17-0).
- **CRESC:** aktuell gewählte Crescendo-Stufe.
- **EXPRES:** die Stellung der Schweller-Pedale.

Wenn die Hauptseite angezeigt wird, können Sie mit den Tasten [+] und [-] einen dieser Parameter einstellen. Zur Auswahl welcher Parameter eingestellt wird, verwenden Sie die Tasten [ $\wedge$ ] und [ $\vee$ ], die Symbole "+" und "-" werden im Feld des eingestellten Parameters angezeigt. Es ist auch möglich, den Reverb-Pegel oder einen leeren Parameter einzustellen, indem Sie diese mit den Tasten [ $\wedge$ ] und [ $\vee$ ] auswählen (es erscheint eine Popup-Meldung).

### **Was sind Combinations Sets**

Ein Combinations Set enthält alle Speicherbänke und Kombinationen die direkt am Instrument ausgewählt werden können. Durch die Auswahl eines anderen Combination Sets ist es möglich, andere Speicherbänke und Kombinationen zu verwenden. Bei einem Orgelmodell mit 99 Bänken und 10 Kombinationen pro Bank werden durch die Auswahl eines anderen Combination Set weitere 99 Bänke und 10

Kombinationen pro Bank verfügbar, die die vorherigen Combination Set ersetzen.

Die Anzahl der verfügbaren Combinations Sets hängt vom verwendeten Orgelmodell ab.

Gehen Sie wie folgt vor, um ein Combinations Set auszuwählen:

- **1.** Drücken Sie auf dem Display die Taste [MENU/ENTER],
- **2.** Wählen Sie das Anzeigefeld COMBINATIONS,
- **3.** Wählen Sie das Anzeigefeld SELECT,
- **4.** Wählen Sie das gewünschte Combinations Set aus der angezeigten Liste aus. Das erste Combinations Set, das mit MAIN gekennzeichnet ist, enthält die von Viscount programmierte Speicherbank Nr. 1.

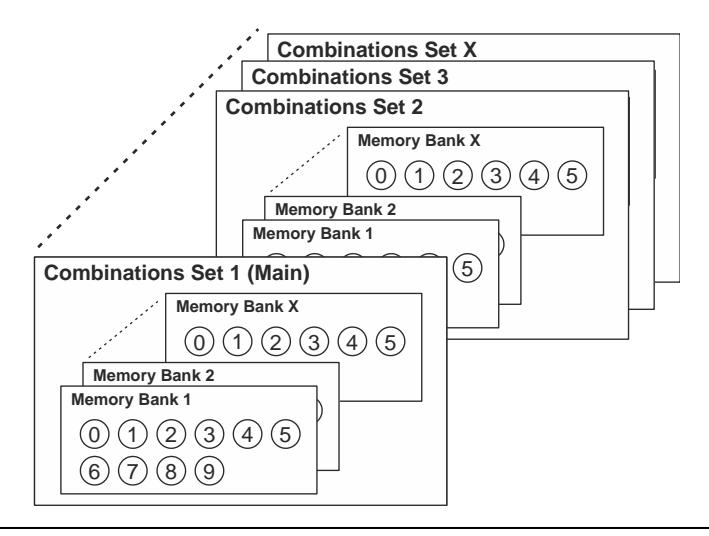

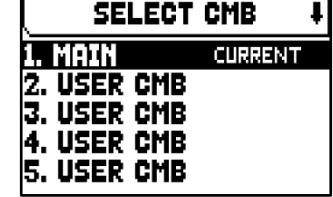

### **Wie man in den Menüs navigiert**

Hier eine einfache Erklärung, wie man eine bestimmte Videoseite anzeigt, einen Parameter einstellt und wieder zur Hauptseite des Videos zurückkehrt. Halten Sie sich an diese Vorgehensweise, um alle Parameter zu erreichen, die in der Kurzanleitung und im Referenzhandbuch beschrieben sind. Beispiel: Sie müssen die allgemeine Tonhöhe auf 439,19 Hz einstellen.

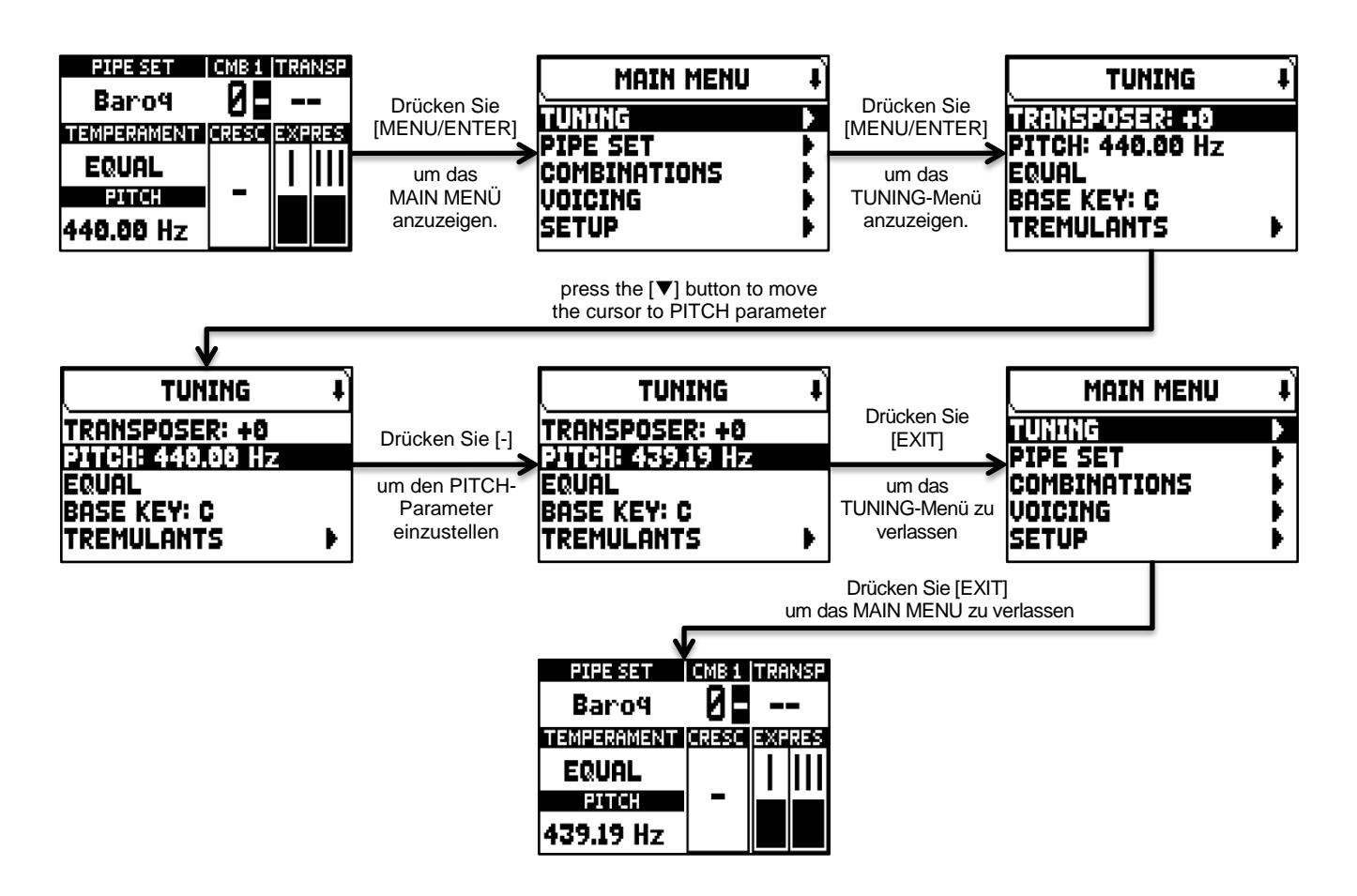

### <span id="page-12-0"></span>**ÜBER DIE PIPE-SETS (Stilarten)**

Ein Pipe Set identifiziert die gesamte Konfiguration einer Orgel, d.h. die Stimme und die relativen Parameter jedes Registers, die Stimmung, die Konfiguration verschiedener Bedienelemente und Funktionen, die eine angemessene Nutzung für das zu spielende Repertoire ermöglichen. Die vielen Pipe Sets erlauben es dem Musiker, mehrere Orgelkonfigurationen zu verwenden, als ob mehrere verschiedene Instrumente zur gleichen Zeit am gleichen Ort vorhanden wären.

Die Anzahl der im Instrument verfügbaren Pfeifengruppen hängt vom erworbenen Modell ab:

- *Opera*-Modelle: 10 Pipe Sets von denen 5 von Viscount bereitgestellt werden
- *Maestro*-Modelle: 8 Pipe Sets von denen 4 von Viscount bereitgestellt werden
- *Domus*-Modelle: 6 Pipe Sets von denen 3 von Viscount bereitgestellt werden

Die von Viscount gelieferten Pipe-Sets sind beim Kauf im Instrument bereits vorhanden, diese wurden von unseren Labors nach den entsprechenden Orgelschulen programmiert, sind jedoch vom Anwender frei programmierbar.

Die restlichen Pipe Sets sind freie Speicherplätze. Ausgehend von einem bestehenden Pipe-Set kann dieser an einen freien Speicherplatz dupliziert (aber auch überschrieben) werden. Es besteht auch die Möglichkeit sämtliche Parameter und Einstellungen zu verändern, um ein völlig neues Pipe-Set nach eigenen Bedürfnissen und Wünschen zu erstellen.

Für die Auswahl eines Pipe Set gibt es zwei Verfahren:

- **A.** Mit dem Daumenpiston [PIPE SET] (in den Modellen, in denen er vorhanden ist) wie auf Seite [6](#page-7-0) beschrieben.
- **B.** Auf der Hauptvideoseite,
	- **1.** Drücken Sie die Taste [MENU/ENTER],
	- **2.** Wählen Sie das Feld PIPE SET,
	- **3.** Wählen Sie das Feld SELECT,
	- **4.** Wählen Sie das gewünschte Pipe Set.

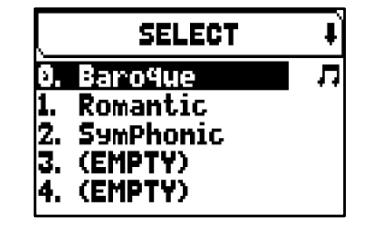

In dieser Liste ist das aktuell ausgewählte Pipe Set durch das  $\Box$ -Symbol. Verwenden Sie die Tasten [ $\land$ ] und [V], um den Cursor zu anderen Pipe-Set zu bewegen, und drücken Sie dann [MENU/ENTER] um die neue Auswahl zu bestätigen und das neue Pipe-Set zu verwenden, oder drücken Sie [EXIT], um den Vorgang abzubrechen und das aktuelle Pipe-Set ausgewählt zu lassen.

Um ein Pipe Set zu duplizieren, gehen Sie wie folgt vor:

- **1.** Drücken Sie auf dem Display die Taste [MENU/ENTER],
- **2.** Wählen Sie das Anzeigefeld PIPE SET,
- **3.** Wählen Sie das Anzeigefeld COPY/RNAME,
- **4.** Wählen Sie den Pipe Set, den Sie duplizieren möchten und drücken Sie [MENU/ENTER],
- **5.** Wählen Sie den Platz, an den das zu duplizierende Pipe Set positioniert werden soll.

### <span id="page-13-0"></span>**EINSTELLUNGEN DER LAUTSTÄRKE (LEVELS-Funktionen)**

Die Physis Plus-Orgeln ermöglichen es dem Benutzer, verschiedene Lautstärken einzustellen, um eine perfekte Klangbalance zwischen den Sektionen und zwischen internen und externen Verstärkern zu erreichen. Um die Lautstärkeanzeige aufzurufen, drücken Sie die Taste [LEVELS]:

- **MST** (Master): die Gesamtlautstärke der Orgel, die auch mit dem Regler [MASTER VOLUME] unter den Manualen eingestellt werden kann.
- **REV** (Reverb): Pegel des Halleffekts auf der internen Verstärkung, der auch mit den Tasten [+] / [-] eingestellt werden kann, wenn die Hauptseite angezeigt wird (siehe Seite [9\)](#page-10-0).
- **SUR** (Surround): Die Lautstärke der Seitenlautsprecher vergrößert die Klangbühne und vermittelt das Gefühl, sich in einer größeren Umgebung zu befinden. Nicht vorhanden bei den Orgel-Modellen ohne Seitenlautsprecher.
- **PRS** (Presence): Die Lautstärke der vorderen Seitenlautsprecher macht den Klang natürlicher und detaillierter und hebt die dynamische Entwicklung des Pfeifenklangs hervor. Nicht vorhanden in den Orgelmodellen ohne zusätzliche Frontlautsprecher.
- **BAL** (Balance): Stereophonische Balance der Seitenlautsprecher.
- **EXT** (External outputs): allgemeine Lautstärke der PROG. OUT-Anschlüsse auf der Rückseite.
- **ERV** (External reverb): Pegel des Nachhall-Effekts an den PROG. OUT-Anschlüsse auf der Rückseite des Geräts.
- **PED** (Pedal): Lautstärke des Pedals-Bereichs.
- **II oder GRT**: Manuelle II- oder Hauptwerk-Bereichslautstärke.
- **III oder SWL**: Manuelle III oder Schwellwerk-Bereichslautstärke.
- **I oder CHR**: Lautstärke des Manuals I oder Positiv-Bereichslautstärke.
- **IV oder SOL**: Manual IV oder Solovolumen.
- **ORC** (Orchestra): Lautstärke der orchestralen Stimmen.

Drücken Sie [EXIT] oder [LEVELS] oder warten Sie etwa 4 Sekunden, um den Bildschirm zu verlassen und zur vorherigen Videoseite zurückzukehren.

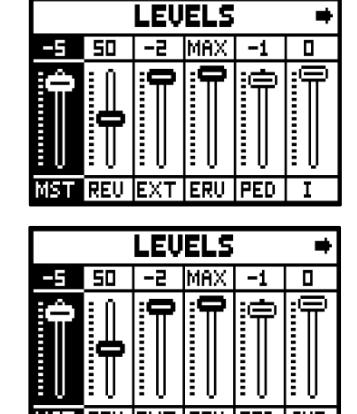

### <span id="page-14-0"></span>**MAIN MENU GRUNDLEGENDE BESCHREIBUNG**

Das MAIN MENU ermöglicht den Zugriff auf alle Einstellungen des Geräts.

#### **NOTE**

*Menüs können zwei oder mehr Anzeigeseiten enthalten. In diesem Fall erscheint oben rechts auf der Videoseite ein Symbol oder das das Vorhandensein einer nächsten oder vorherigen Seite anzeigt.*

Um auf dieses Menü zuzugreifen, drücken Sie auf der Hauptvideoseite die Taste [MENU/ENTER]. Die Abschnitte des MAIN MENU sind die folgenden:

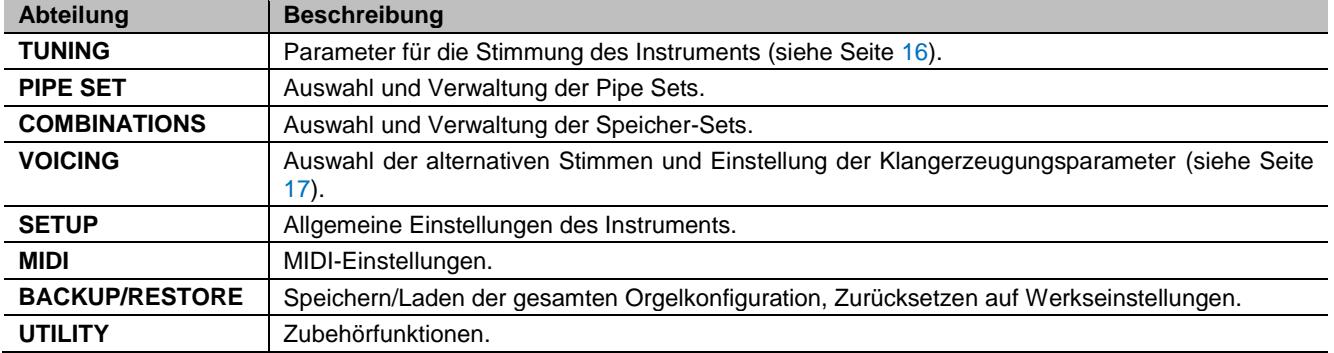

### **Menü Pipe Set**

Das Menü PIPE SET enthält die folgenden Funktionen:

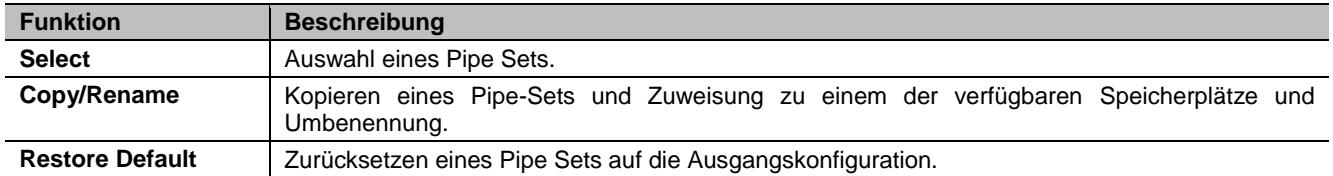

### **Menü Combinations**

Das Menü COMBINATIONS enthält die folgenden Funktionen:

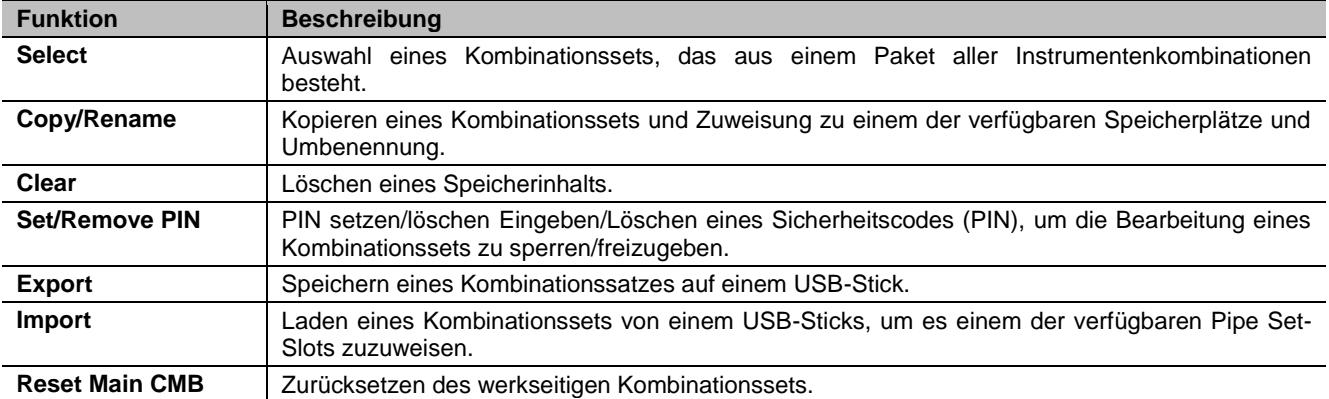

### **Menü Setup**

Das Menü SETUP besteht aus vier Untermenüs mit verschiedenen Funktionen:

#### **HINWEIS**

*Im Folgenden werden alle Funktionen der SETUP-Untermenüs beschrieben, die in allen Orgelmodellen vorhanden sind. Je nach Modell können einige Funktionen nicht vorhanden sein.*

#### **Menü KEYBOARDS:** Manual- und Pedalboard-Einstellungen, enthält die folgenden Funktionen:

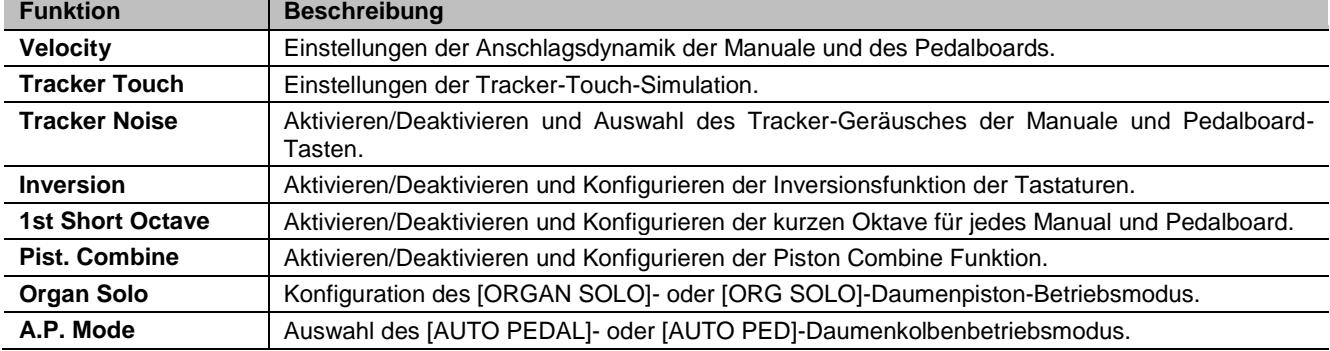

**Menü CONTROLS:** Konsolensteuerungseinstellungen, enthält die folgenden Funktionen:

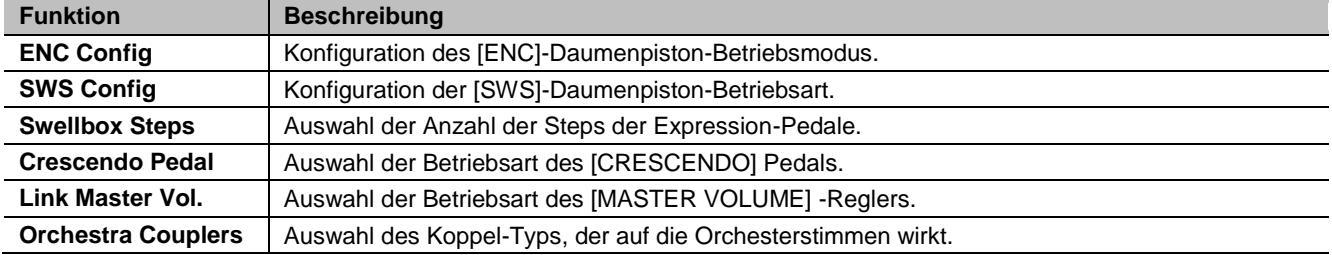

**Menü COMBINATIONS:** Betriebsarten der Orgelkombinationen, enthält die folgenden Funktionen:

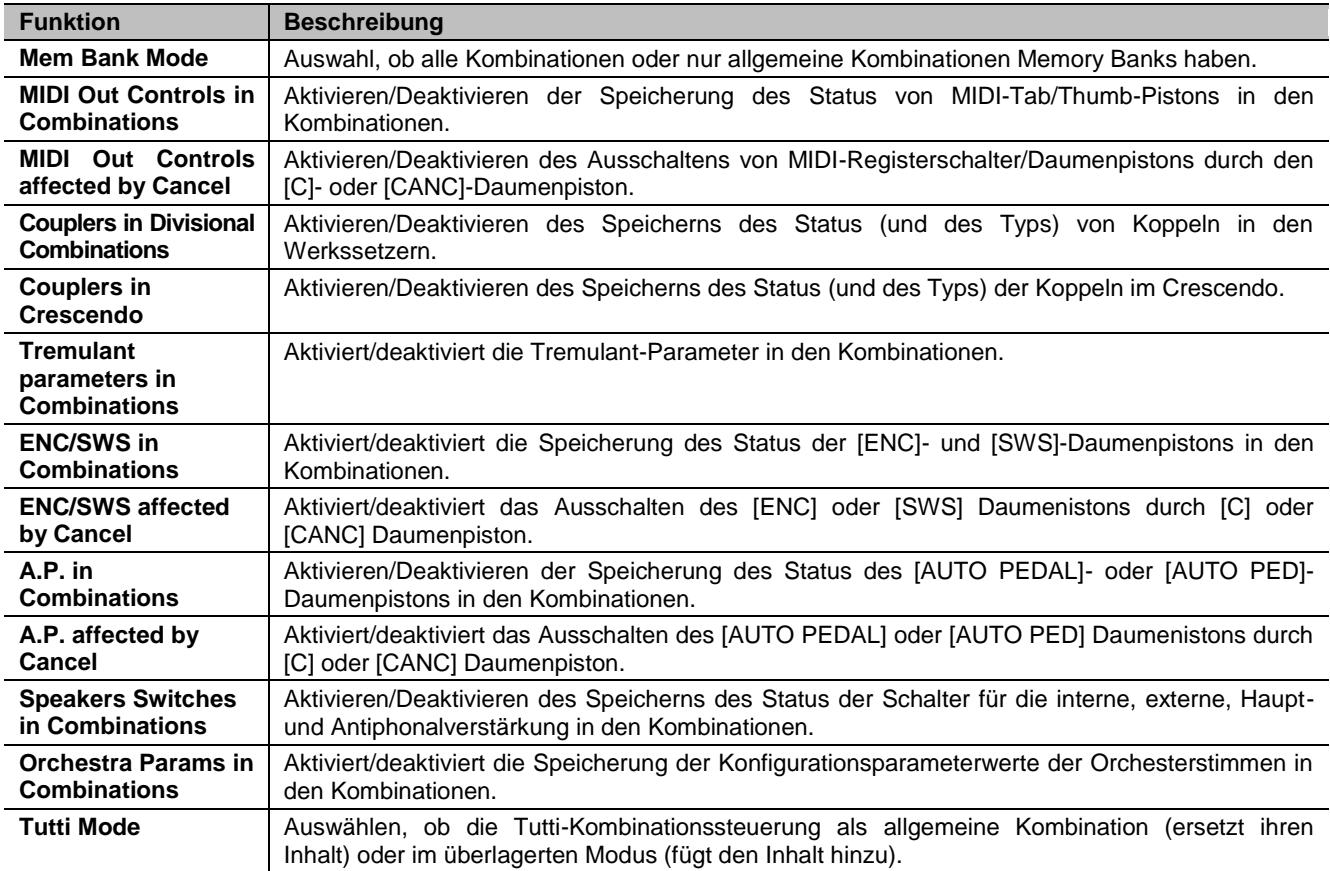

**Menü AUDIO:** Audio-Einstellungen, enthält die folgenden Funktionen:

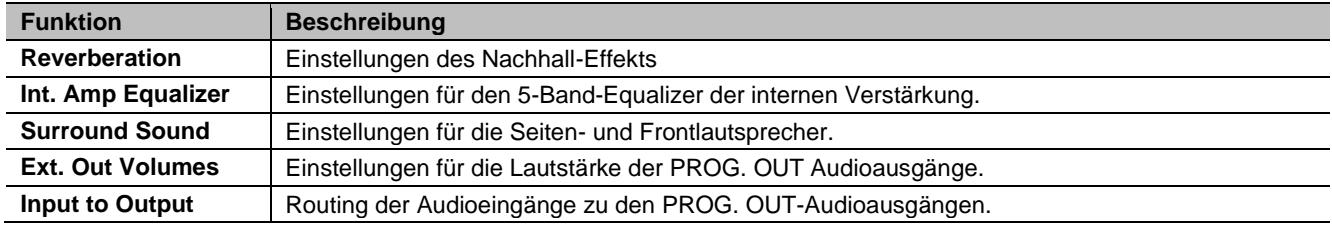

### **Menü MIDI**

Das MIDI-Menü enthält die folgenden Funktionen, enthält die folgenden Funktionen:

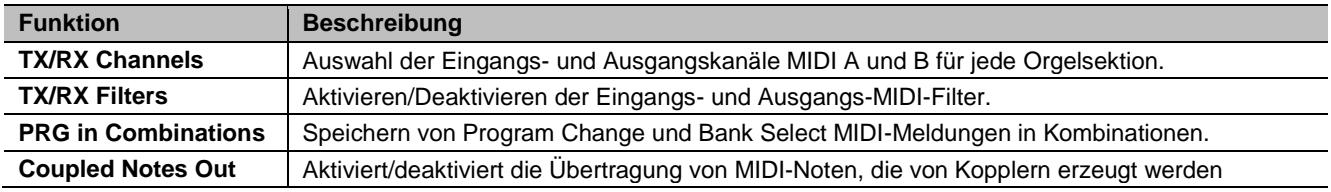

### **Menü Backup/Restore**

Das BACKUP/RESTORE-Menü beinhaltet folgende Funktionen:

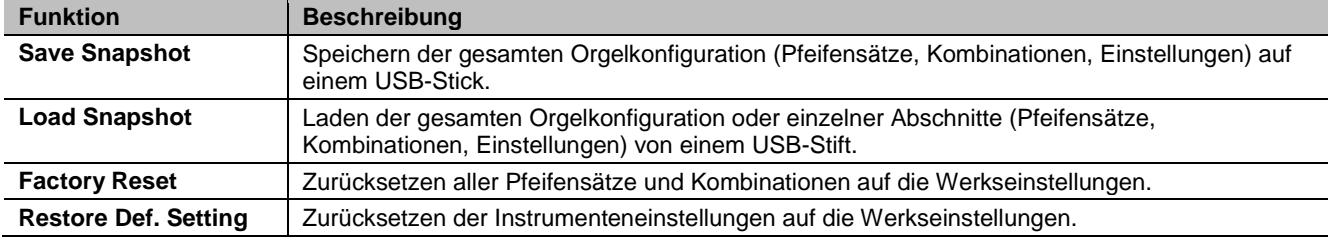

### **Menü Utility**

Das Utility-Menü beinhaltet folgende Funktionen:

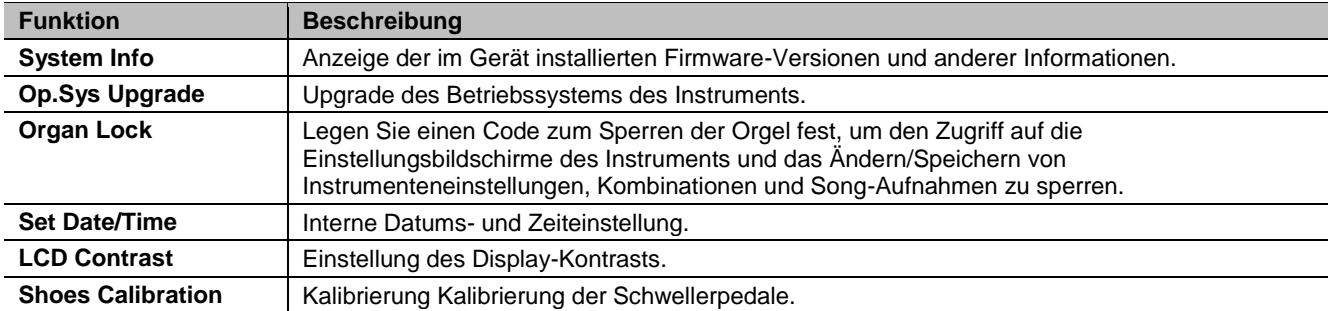

### <span id="page-17-0"></span>**TUNING DES INSTRUMENTS (Menü TUNING)**

Das Menü TUNING ermöglicht den Zugriff auf alle Stimm-Parameter des Instruments.

Um auf dieses Menü zuzugreifen, gehen Sie auf die Hauptvideoseite,

- **1.** drücken Sie die Taste [MENU/ENTER],
- **2.** setzen Sie den Cursor auf das Feld TUNING und drücken Sie [MENU/ENTER].

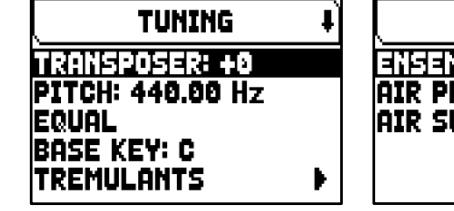

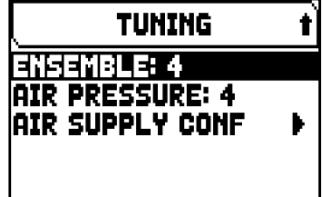

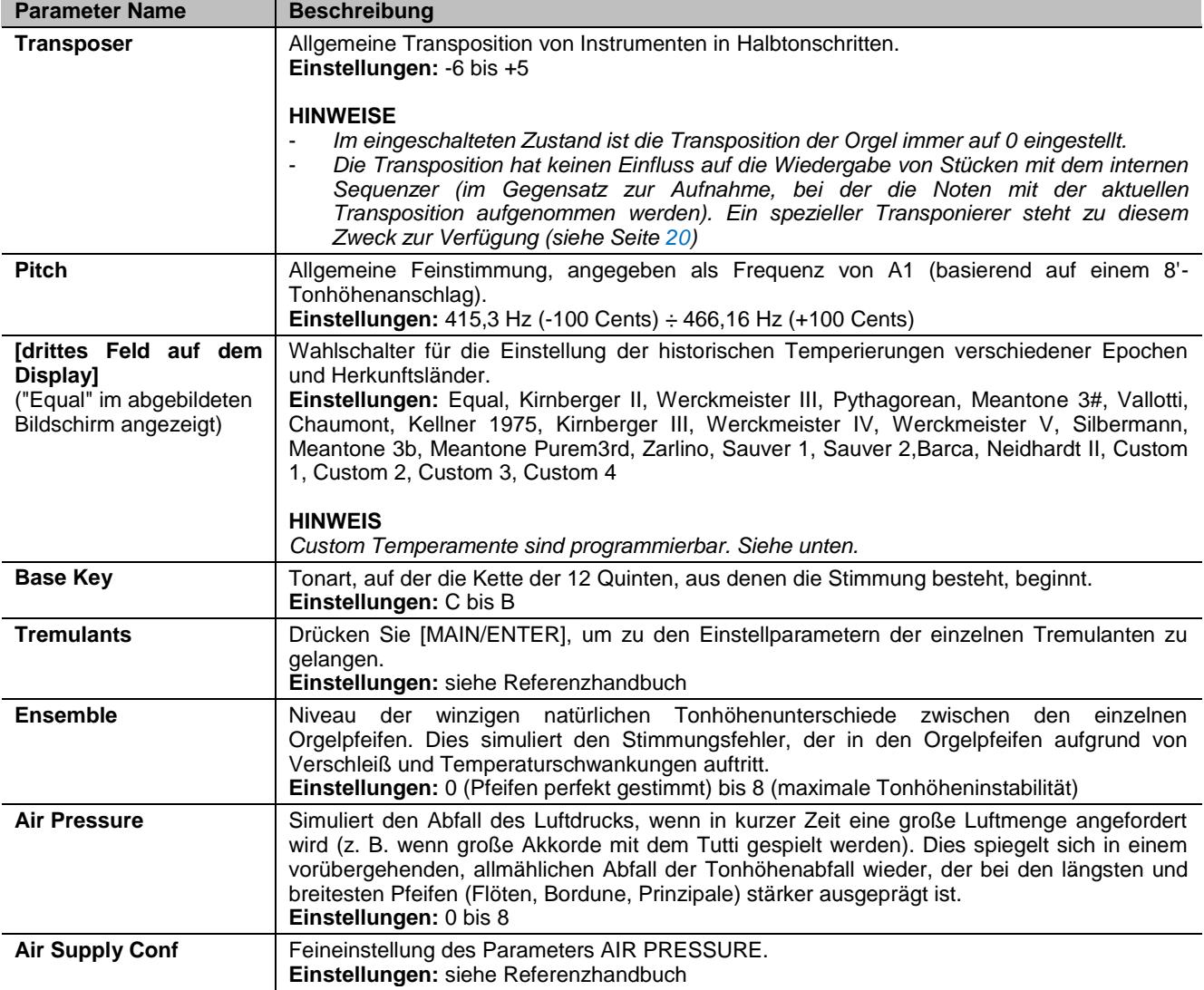

### **Programmieren einer eigenen Stimmung**

Zusätzlich zu den historischen Temperaturen ist es möglich, bis zu 4<br>benutzerdefinierte Temperaturen zu programmieren, wobei der Temperaturen zu programmieren, wobei der Tonhöhenunterschied in Bezug auf die gleichschwebende Temperatur für jede Note der Oktave einzustellen. Um eine Temperatur zu programmieren, wählen Sie eine der vier CUSTOM-Positionen im Anzeigefeld und drücken Sie [MENU/ENTER].

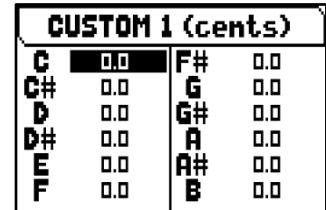

Auf der Videoseite werden die 12 Noten der Oktave angezeigt und die Abweichung in 0,1 Cent des Halbtons in einem Bereich von -50 bis +50 Cent

angezeigt. Nachdem Sie die gewünschten Einstellungen vorgenommen haben, drücken Sie [EXIT], um sie in der zuvor gewählten CUSTOM Stimmung zu speichern und zur TUNING-Anzeige zurückzukehren.

### <span id="page-18-0"></span>**AUSWÄHLEN UND EINSTELLEN DER STIMMEN (Menü VOICING)**

Eines der Hauptmerkmale der Physis Plus-Synthesetechnologie besteht darin, dass sie dem Benutzer eine Vielzahl von Möglichkeiten bietet, das Instrument mit einer sehr großen Anzahl von Orgelklängen zu versehen, und darüber hinaus mehrere Parameter zur Verfügung stellt, die das Setup-Potenzial weiter erhöhen.

Das VOICING-Menü enthält alle Funktionen zur Auswahl und Regelung der Audioparameter der Stimmen. Um auf dieses Menü zuzugreifen, drücken Sie auf der Hauptvideoseite,

- **1.** Drücken Sie die Taste [MENU/ENTER],
- **2.** Stellen Sie den Cursor auf das Feld VOICING,
- **3.** drücken Sie die Taste [MENU/ENTER] oder halten Sie kurz den Tab (in der Position ON) oder den Zugknopf des Registers, das Sie bearbeiten möchten.

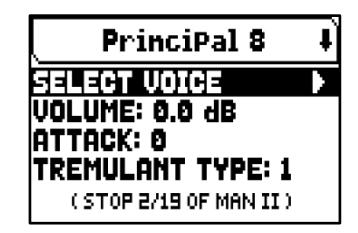

Sobald Sie die VOICING-Videoseite aufgerufen haben, können Sie andere Register zur Bearbeitung auswählen. Sie können andere Register zum Bearbeiten auswählen, indem Sie den Tab oder den Registerzug auf dieselbe Weise wie oben beschrieben verwenden.

Die LED des zu bearbeitenden Registers blinkt, um Änderungsfehler zu vermeiden; das Register ist eingeschaltet und kann für eine bessere und schnellere Einstellung gespielt werden. Andere Register können ebenfalls eingeschaltet werden, um den Gesamteffekt der Änderungen zu beurteilen.

#### **HINWEISE**

-

- *Die für jedes Register ausgewählten Stimmen und die Klangerzeugungsparameter werden automatisch im aktuellen Pipe Set gespeichert. Das heißt, wenn ein anderes Pipe Set aufgerufen wird, werden die Stimmen mit den neuen Parameter aus dem zuletzt aufgerufenen Pipe Set zurückgesetzt. Die zuvor vorgenommenen Änderungen gehen nicht verloren und stehen wieder zur Verfügung, wenn der Stil, in dem sie vorgenommen wurden, erneut ausgewählt wird.*
- *Beim Einstellen der VOICING-Parameter, um eine Stimme einem Register zuzuordnen und einzustellen, empfehlen wir, zuerst die gewünschte Stimme auszuwählen und dann ihre Einstellungsparameter einzustellen. Bitte tun Sie dies, weil wenn eine neue Stimme ausgewählt wird, werden ihre Parameter auf die Standardwerte zurückgesetzt.*

Der Bildschirmaufdruck auf dem zu bearbeitenden Registerzug oder -Tab wird oben auf der der Seite VOICING.

Das Feld SELECT VOICE ermöglicht Ihnen den Zugriff auf die Liste der alternativen Stimmen. Unter dieser Liste wird die aktuell ausgewählte Stimme durch das Symbol angezeigt  $\Pi$ . Wenn Sie die Tasten [ $\wedge$ ] und [ $\vee$ ] drücken, um den Cursor zu anderen Stimmen zu bewegen, wird das Symbol  $\vec{\mathsf{H}}$  verschoben, sobald die neue Stimme gespielt werden kann, um sofort ausgewertet zu werden. Andere Register können ebenfalls eingeschaltet werden, um die Gesamtwirkung der Änderungen zu beurteilen.

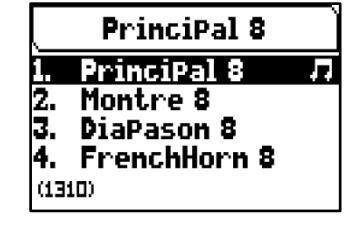

Drücken Sie [MENU/ENTER], um die neue Stimme zu bestätigen und nutzbar zu machen, drücken Sie [EXIT] um die Änderung zu verwerfen und die vorherige Stimme wieder auszuwählen.

Auf der Videoseite VOICING werden unterhalb des Feldes SELECT VOICE die wichtigsten Klangerzeugungsparameter des ausgewählten Registers angezeigt. Die angezeigten Parameter sind nicht für alle Stimmen identisch, da einige Familien haben spezifische Einstellparameter, die für andere Stimmtypen nicht erforderlich sind.

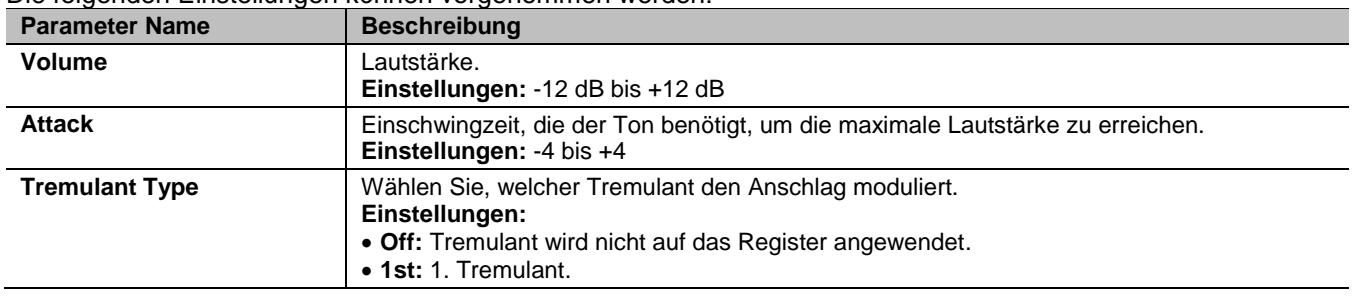

Die folgenden Einstellungen können vorgenommen werden:

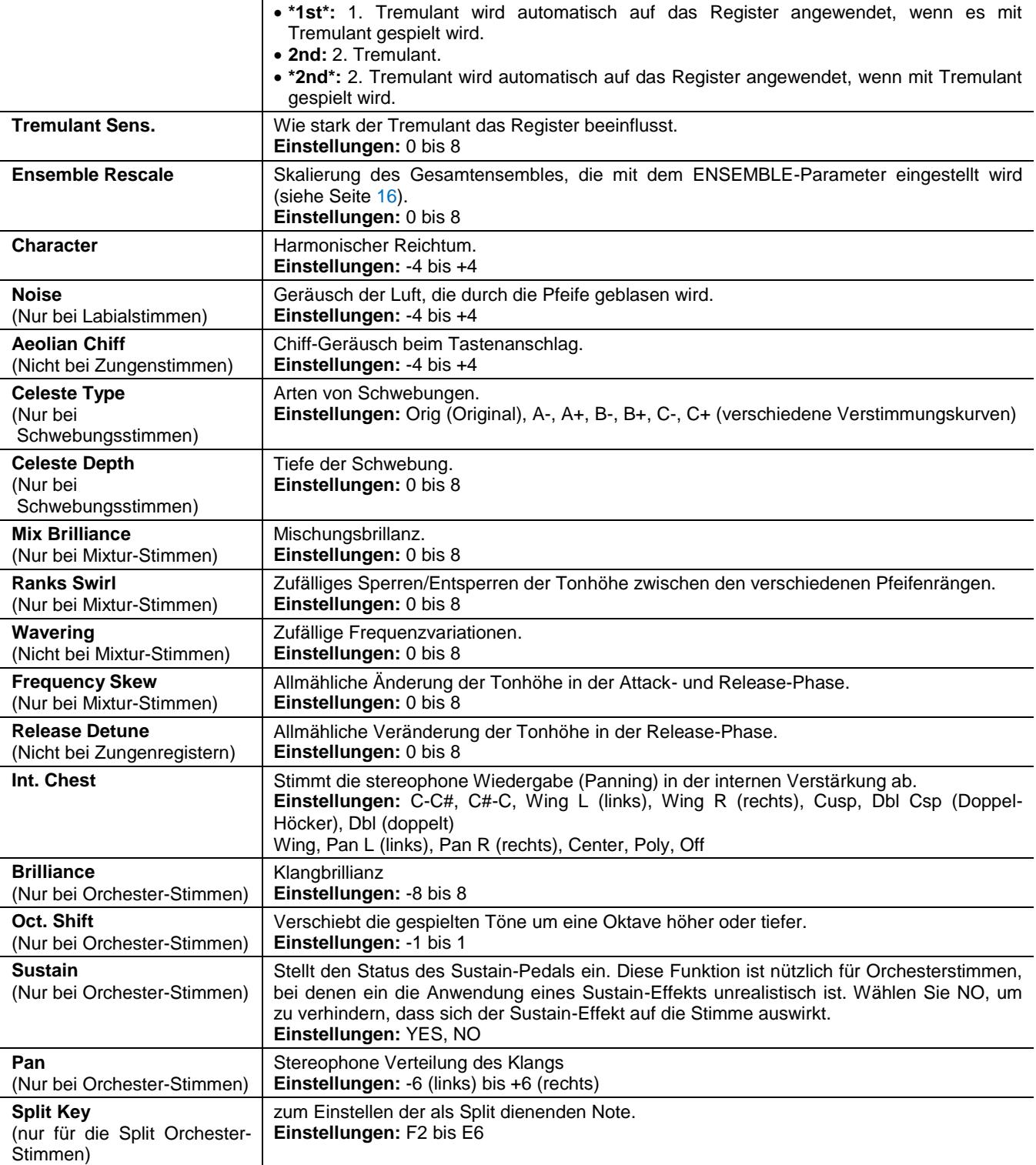

### <span id="page-20-0"></span>**ABSPIELEN UND AUFNEHMEN VON MUSIKSEQUENZEN (SEQUENCER)**

Die Physis Plus Orgeln sind mit einem internen Sequenzer (Digitalrekorder) ausgestattet, der das Spiel auf dem Instrument und die verwendeten Registrierungen und Steuerungen. Die Aufnahmen können dann auf einem USB-Stick oder im internen Speicher als MIDI-Dateien gespeichert und jederzeit wiedergegeben werden.

Um den Sequenzer aufzurufen, drücken Sie die Taste [SONG] neben dem Display. Der Bildschirm zur Auswahl der drei Betriebsmodi des Systems wird angezeigt.

**SEQUENCER PLAY PLAY OPTIONS** IRECORD ISONG LIST **INTERNAL MEMORY** 

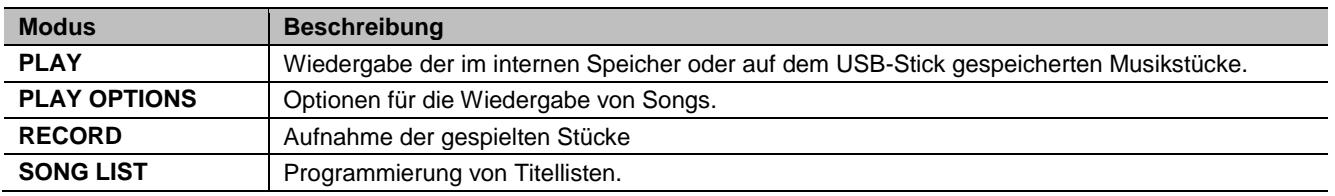

Die aktuell verwendete Speichereinheit wird unten auf dem Bildschirm angezeigt. Beachten Sie, dass der USB-Stick Vorrang vor dem internen Speicher hat. Um letzteren zu verwenden, müssen Sie zuerst den USB-Stick entfernen.

#### **HINWEISE**

- *Sobald der USB-Stick eingesteckt ist, warten Sie bitte einige Sekunden, bevor Sie den Sequenzer aufrufen.*
- *Wenn Sie einen USB-Stick verwenden, denken Sie daran, ihn mit dem Dateisystem FAT oder FAT32 (nicht NTFS) zu formatieren.*
- *Die im TUNING-Menü eingestellte Transposition hat keinen Einfluss auf die Wiedergabe von Songs (im Gegensatz zur Aufnahme, wo die Noten transponiert übernommen werden). Hierfür müssen Sie den Transposer einstellen wie auf Seite [20](#page-21-0) beschrieben.*

### **Abspielen eines Songs (PLAY-Modus)**

Wählen Sie im oben beschriebenen Sequenzermodus-Auswahlbildschirm das Feld PLAY. Das Display zeigt die MIDI-Dateien an, die in der Speichereinheit gespeichert sind, die gerade verwendet wird.

Wählen Sie nun die MIDI-Datei aus, die Sie abspielen möchten.

Die neue Anzeige informiert Sie über alle Bedienelemente, die für die Verwendung des Sequenzers erforderlich sind:

- **EXECTER:** startet die Wiedergabe des Songs.
- [EXIT]: Beendet den Sequenzer.
- [A]: wählt den vorherigen gespeicherten oder in eine Songliste übertragenen Song aus.
- [V]: wählt den nächsten gespeicherten oder in eine Songliste übertragenen Song aus.
- [-] (kurz drücken): Reduzierung der Wiedergabegeschwindigkeit (wird links oben in Prozenten des Originalwertes angezeigt, in unserem Beispiel 100).
- [+] (kurz drücken): Erhöhung der Wiedergabegeschwindigkeit (wird links oben in Prozenten des Originalwertes angezeigt, in unserem Beispiel 100).
- [-] (länger drücken): Schnelles Rückspulen (Rewind).
- [+] (länger drücken): Schnelles Vorspulen (Fast Forward).

Sobald die Wiedergabe eines Songs gestartet wurde, ändert sich das Display, die Funktionen der Tasten [MENU/ENTER] und [EXIT]-Tasten ändern sich zu:

- [MENU/ENTER]: Pause / Neustart der Wiedergabe des Stücks.
- [EXIT]: Beenden der Wiedergabe des Stücks.

[ $\lambda$ ], [ $\nu$ ], [-], [+] behalten die bereits beschriebenen Funktionen bei.

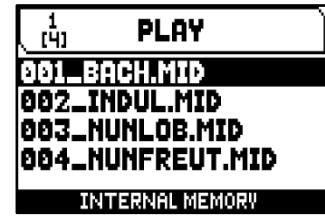

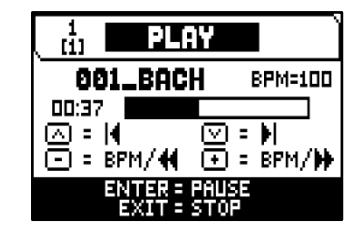

### **Aufnahme eines Songs (RECORD-Modus)**

Wählen Sie auf der Video-Seite des Sequenzer-Modus das Feld RECORD. Im Display wird die Dateiliste angezeigt.

Wählen Sie [NEW SONG], um eine neue Aufnahme zu starten. Andernfalls kann eine MIDI-Datei geladen werden, um sie zu überspielen, d.h. eine neue Aufnahme zu machen, die zu der bereits aufgenommenen Performance hinzugefügt wird.

Am unteren Rand des Bildschirms werden wieder die Funktionen der Tasten angezeigt:

- [MENU/ENTER]: startet die Aufnahme.
- [EXIT]: verlässt die Sequenzerfunktion.

Sobald die Aufnahme begonnen hat, ändern sich die Funktionen zu:

- [MENU/ENTER]: pausieren/neustarten der Aufnahme.
- [EXIT]: Beenden der Aufnahme.

Drücken Sie [EXIT], um die Sitzung zu beenden. Auf dem Display wird der Bildschirm angezeigt, auf dem die soeben gemachte Aufnahme gespeichert werden kann.

Die angezeigten Funktionen ermöglichen:

- **SAVE:** Speichern der Aufnahme als MIDI-Datei.
- **PLAY:** Abspielen der Aufnahme vor dem Speichern.
- **OVERDUB:** Erstellung einer neuen Aufnahme, die der soeben aufgenommenen Sequenz hinzugefügt wird.
- **DISCARD AND EXIT:** Löschen der Aufnahme und Verlassen des Sequenzer-Aufnahme Modus.

Wenn das Feld SAVE ausgewählt ist, fordert das System den Benutzer auf, der zu speichernden MIDI-Sequenz einen Namen zu geben, unter dem es gespeichert werden soll.

Verwenden Sie beim Verfassen des Namens die Tasten [A] und [V] um den Cursor zu bewegen und [+] und [-], um ein Zeichen auszuwählen. Die ersten drei Zeichen können nur Zahlen sein, da sie für zukünftige Erweiterungen des Instruments benötigt werden.

Um den Namen zu bestätigen und mit dem Speichern der Daten fortzufahren, drücken Sie die Taste [MENU/ENTER]; mit [EXIT] kehren Sie zum um zum vorherigen Bildschirm zurückzukehren und den Speichervorgang abzubrechen.

Die Meldung "SONG SAVED" bestätigt, dass die Datei gespeichert worden ist.

### **HINWEISE**

*Wenn Sie auf dem USB-Stick gespeicherte .mid-Dateien mit einem Computer umbenennen möchten, achten Sie darauf, dass die Namen kürzer als 12 Zeichen sind (entweder Zahlen oder Buchstaben). Achten Sie außerdem darauf, dass Sie nicht die ersten drei Zeichen und das "\_" zu löschen.*

### <span id="page-21-0"></span>**Wiedergabeoptionen des Sequenzers (Menü PLAY OPTIONS)**

Wählen Sie das Feld PLAY OPTIONS. Das Menü bietet mehrere Optionen:

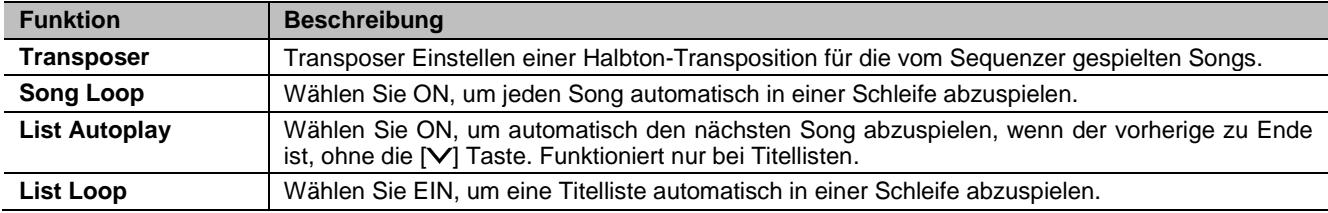

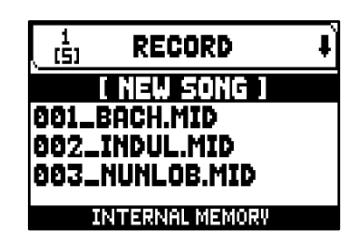

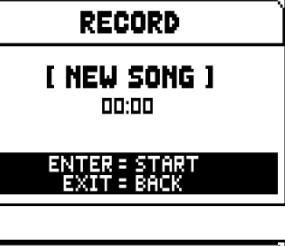

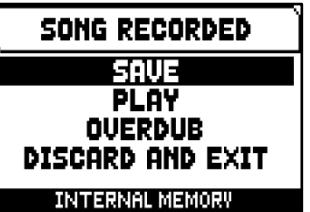

### <span id="page-22-0"></span>**ANHANG**

### **Register Local Off**

Das Setzen eines Registers in den Local Off Modus bedeutet, dass es nicht von der internen Klangerzeugung der Orgel gespielt wird, aber die entsprechende MIDI-Meldung (System

Exclusive Code) wird gesendet, so dass das Register eingeschaltet und auf einem angeschlossenen Instrument gespielt werden kann.

Um ein Register in den Local Off-Modus zu versetzen, drücken Sie, während der Hauptbildschirm angezeigt wird, den [S]-Daumenkolben, halten Sie ihn gedrückt und drücken Sie auch den [C]- oder [CANC]-Daumenkolben. Die Leds aller Register leuchten auf und auf dem Display erscheint ein Pop-up.

Um eine Stimme in den Local-Off-Modus zu versetzen, betätigen Sie den zugehörigen Zugregler oder Wippschalter, so dass das Licht erlischt.

Nachdem Sie die gewünschte Einstellung vorgenommen haben, drücken Sie [S] und [C] oder [CANC] gleichzeitig, um sie zu speichern.

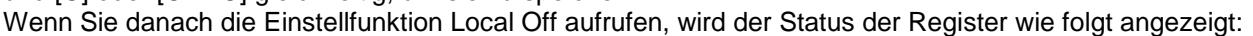

- Licht an: Haltestelle im Modus Local On (spielt mit interner Erzeugung)
- Licht aus: Haltestelle im Modus Local Off

### **Aufrüstung des Betriebssystems**

Das Betriebssystem der Physis Plus-Orgeln lässt sich einfach und schnell aktualisieren. Jedes Mal, wenn eine Aktualisierungsdatei erscheint, wird sie auf der Website *http://www.viscountinstruments.com* zur Verfügung gestellt. Nachdem die .ZIP-Datei heruntergeladen wurde, extrahieren Sie die .PHX-Datei und kopieren Sie sie in den Hauptordner (Root) eines USB-Sticks, stecken Sie ihn in den USB-Anschluss unter den Handbüchern ein und rufen Sie dann die Funktion OP.SYS. UPGRADE aus dem Menü UTILITY auf.

Danach wird auf dem Display die Versionsnummer angezeigt, die installiert wird, und nach Drücken der Taste [MENU/ENTER] wird die Aktualisierung gestartet.

#### **HINWEISE**

- *Trennen Sie das USB-Flash-Laufwerk nicht ab und schalten Sie das Gerät während des Aktualisierungsvorgangs nicht aus.*
- *Es wird dringend empfohlen, USB-Flash-Laufwerke mit nur einer Partition zu verwenden. Wenn der USB-Flash-Laufwerk zwei oder mehr Partitionen (auch wenn diese versteckt sind), kopieren Sie die Aktualisierungsdatei auf die erste Partition. Durch das Kopieren der Aktualisierungsdatei auf andere Partitionen, wird dies vom Gerät nicht erkannt und die Fehlermeldung "No version found on USB pen".*
- *Achten Sie darauf, dass das Stammverzeichnis des USB-Sticks nur eine .PHX-Update-Datei enthält.*

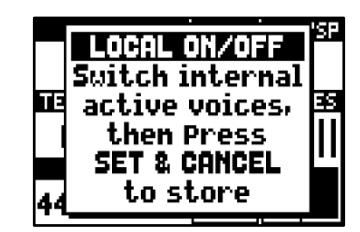

**Entsorgung von alten Elektro- und Elektronikgeräten (gültig in der Europäischen Union und anderen europäischen Ländern mit separatem Sammelsystem)** 

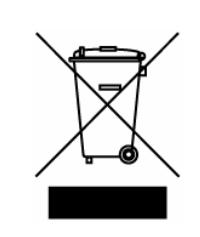

**Dir. 2002/95/CE, 2002/96/CE e 2003/108/CE** 

Dieses Symbol auf dem Produkt oder auf der Verpackung bedeutet, dass dieses Produkt nicht wie Hausmüll behandelt werden darf. Stattdessen soll dieses Produkt zu dem geeigneten Entsorgungspunkt zum Recyclen von Elektro- und Elektronikgeräten gebracht werden. Wird das Produkt korrekt entsorgt, helfen Sie mit, negativen Umwelteinfl üssen und Gesundheitsschäden vorzubeugen, die durch unsachgemäße Entsorgung verursacht werden könnten; Das Recycling von Material wird unsere Naturressourcen erhalten. Für nähere informationen über das Recyclen dieses Produktes kontaktieren Sie bitte Ihr lokales Bürgerbüro, Ihren Abholservice oder das Geschäft, in dem Sie dieses Produkt gekauft haben.

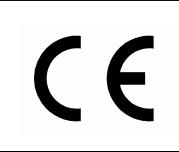

Dieses Produkt entspricht mit den Anforderungen von EMCD 2004/108/EC und LVD 2006/95/EC.

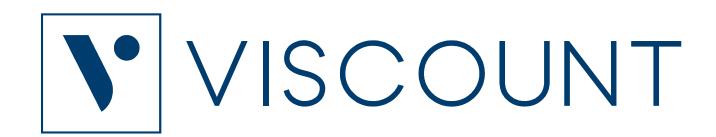

**Viscount International S.p.A.**  Via Borgo, 68 / 70 – 47836 Mondaino (RN), ITALY *Tel: +39-0541-981700 Fax: +39-0541-981052 Website: www.viscountinstruments.com*